# 多波長データ解析システム 利用説明会

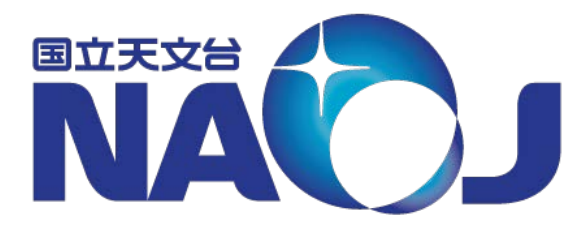

天文データセンター ADC共同利用運用開発室

2018年4月24日

# **1.** 多波長データ解析システム の概要・利用について 2

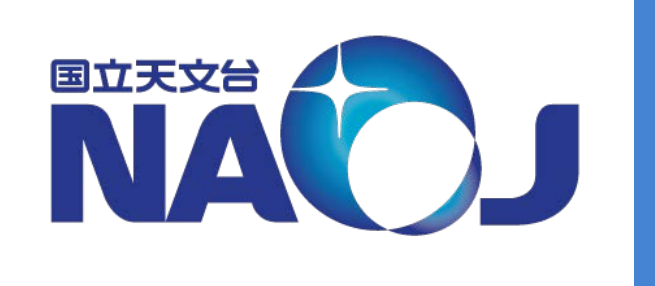

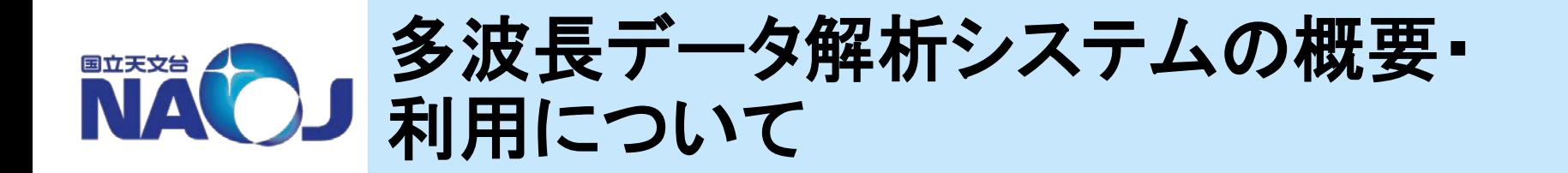

# **1-1.** システムの概要、利用実績

# **1-2.** システム構成 ハードウェア、ソフトウェア、ネットワーク

# **1-3. 2018**年リプレースよる変更点

# **1-4.** 使用上の注意点

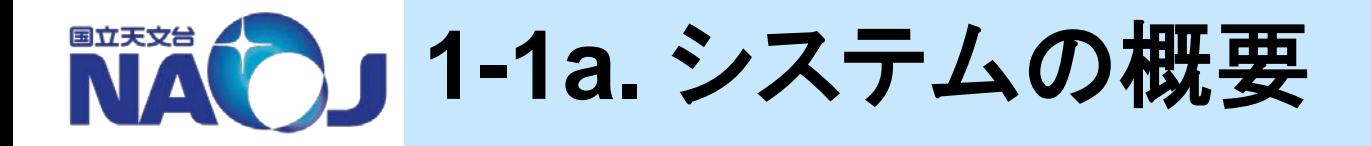

# **[**設置目的**]**

# 天文学研究の推進に寄与する。

# ●天文学関連分野の研究者向け(大学院生以上)

# ●天文観測データのデータ解析に利用 ※ただし、シミュレーションの利用は不可

# ●今後の大規模な観測データの処理に対応

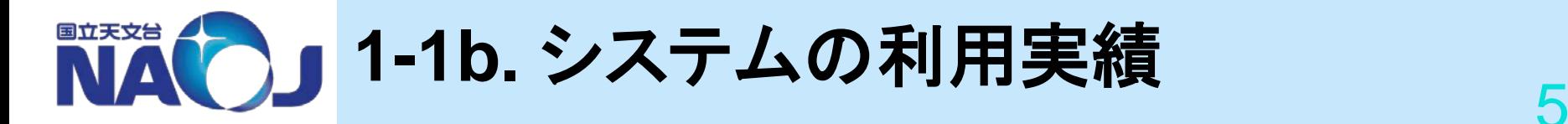

## ユーザ数(アカウント数)の推移(各年度末時点)

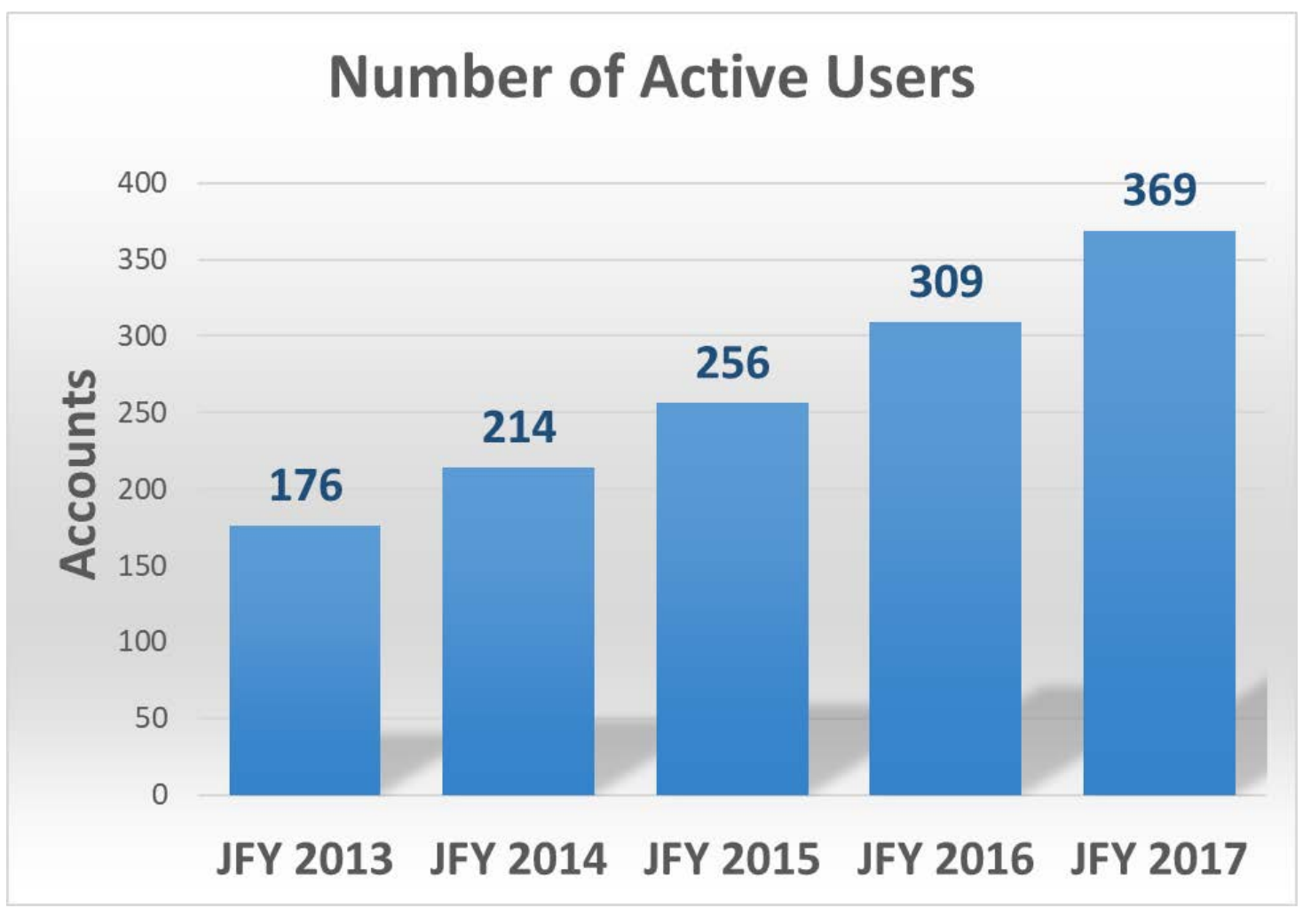

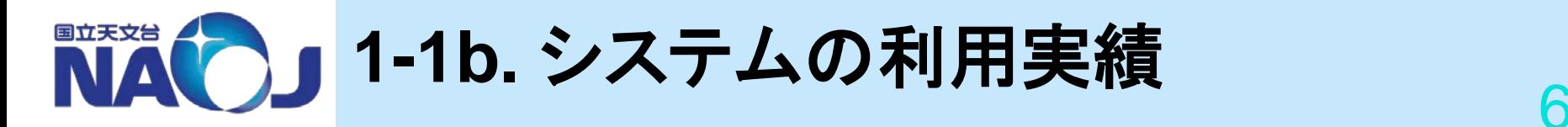

## 解析システムを利用した成果論文の推移(年度)

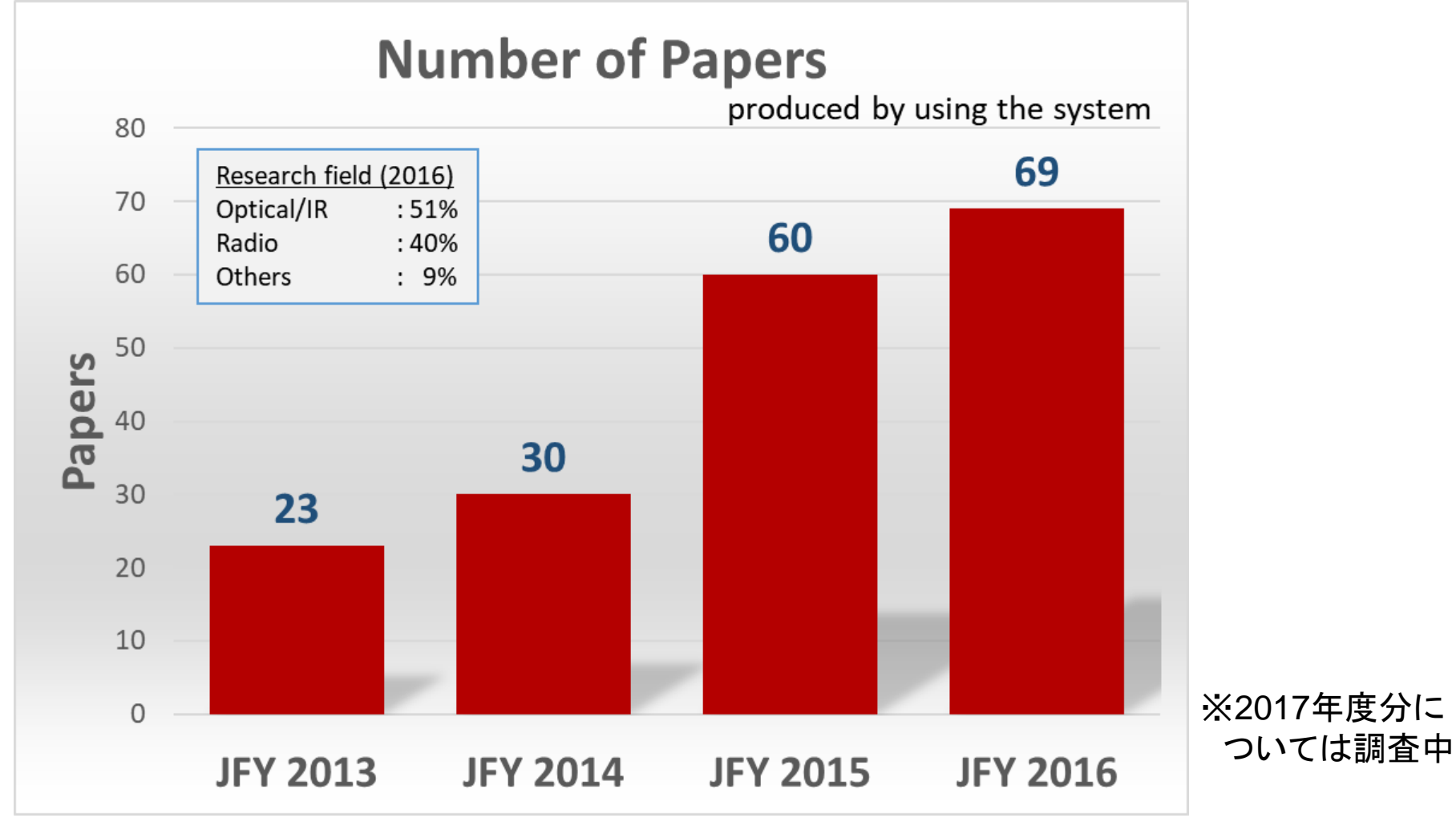

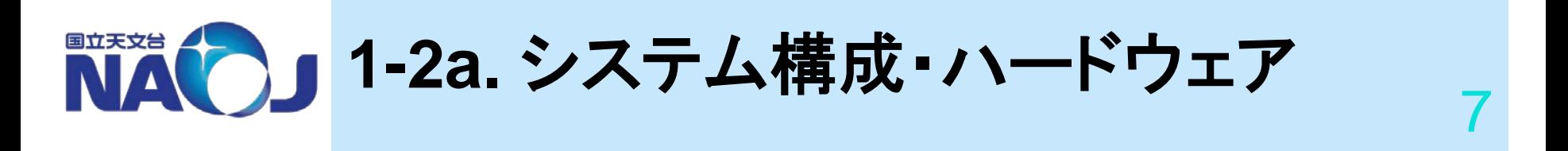

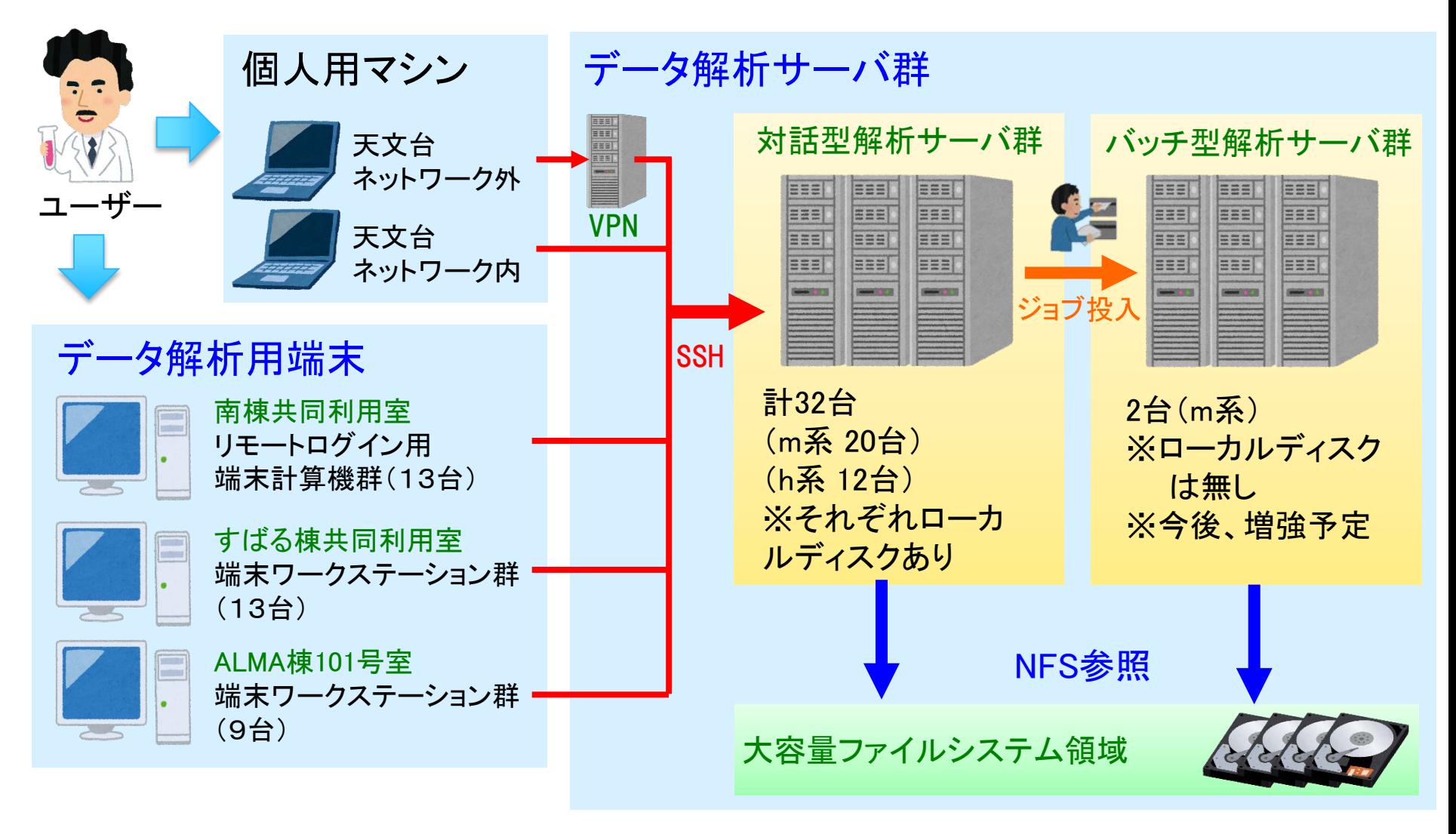

2018年4月24日 多波長データ解析システム説明会

**NACCE** 1-2a. システム構成・ハードウェア接続

解析サーバとディスク接続の模式図

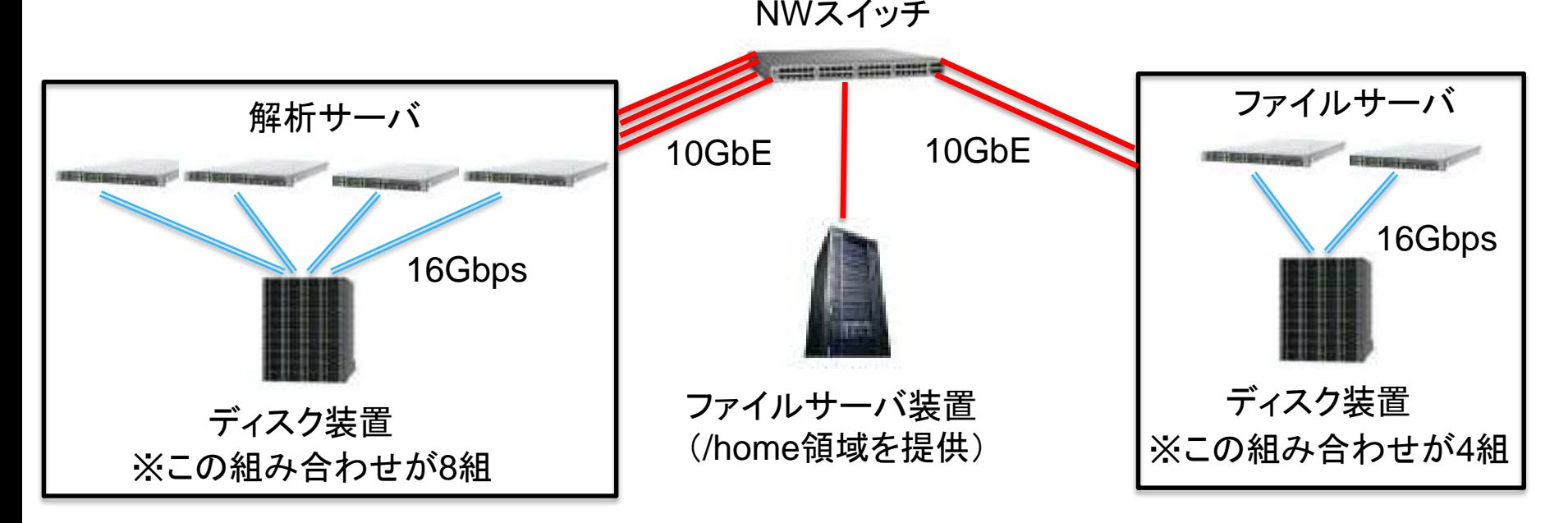

### ※各サーバが 10GBASE-Tで接続

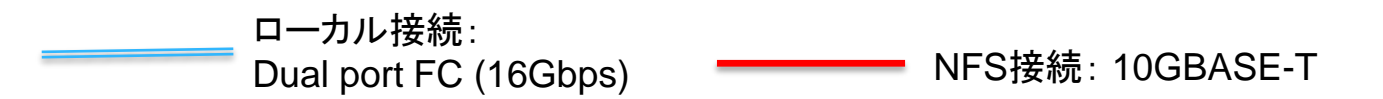

[注] 現システムから、ローカルディスクがあるのは、対話型解析サーバのみです。 バッチ型解析サーバにはローカルディスクは無いので、NFS接続のディスクをご利用ください。

2018年4月24日 多波長データ解析システム説明会

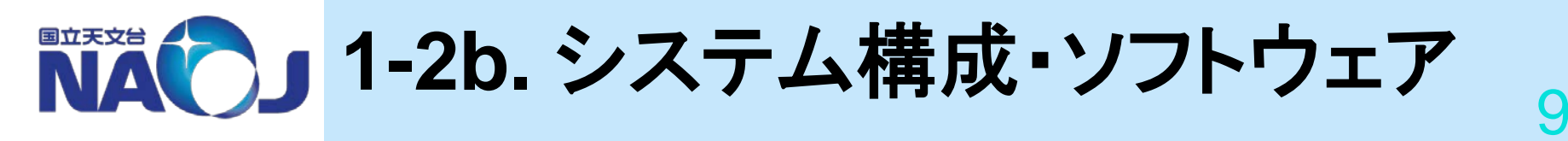

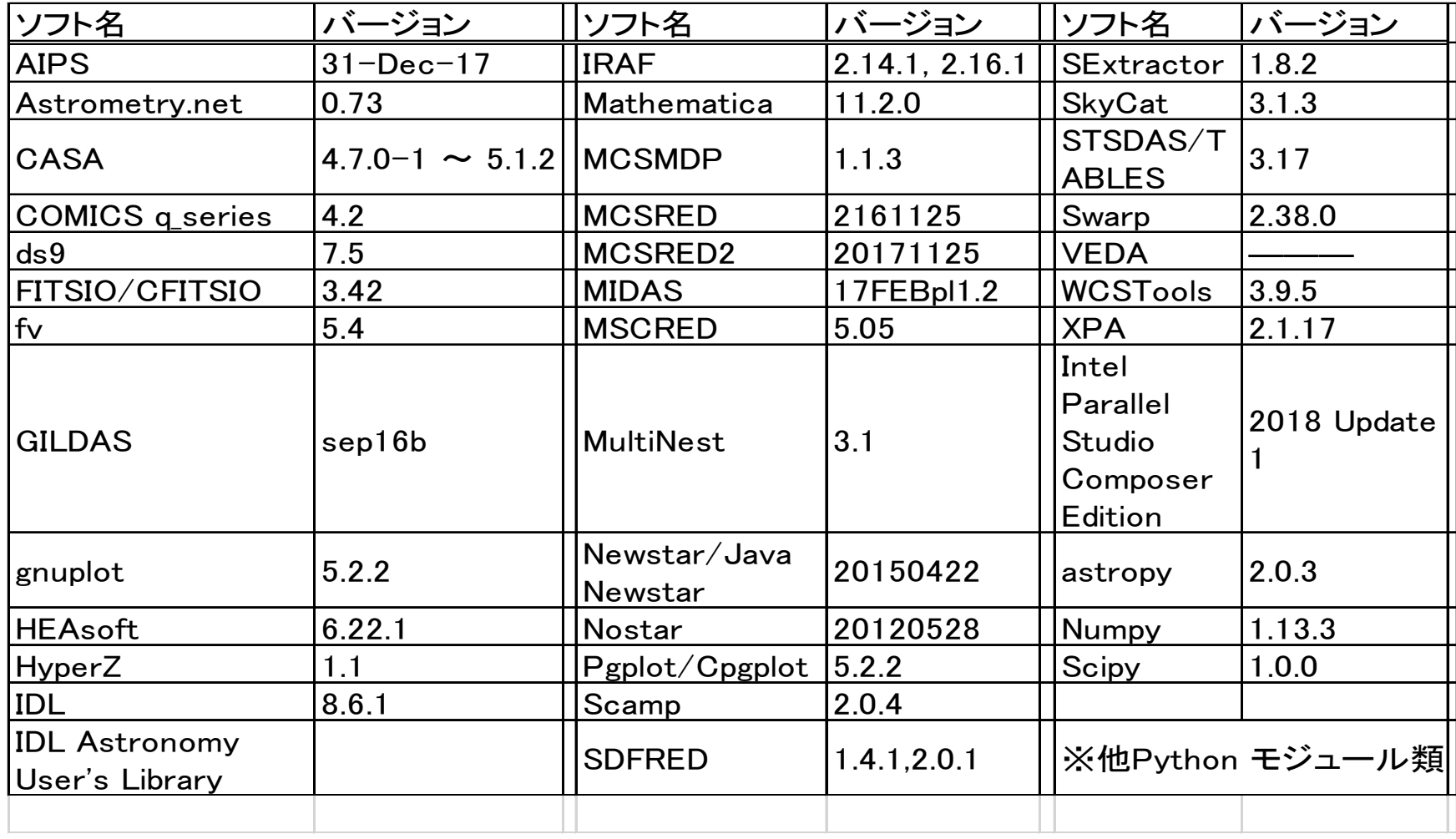

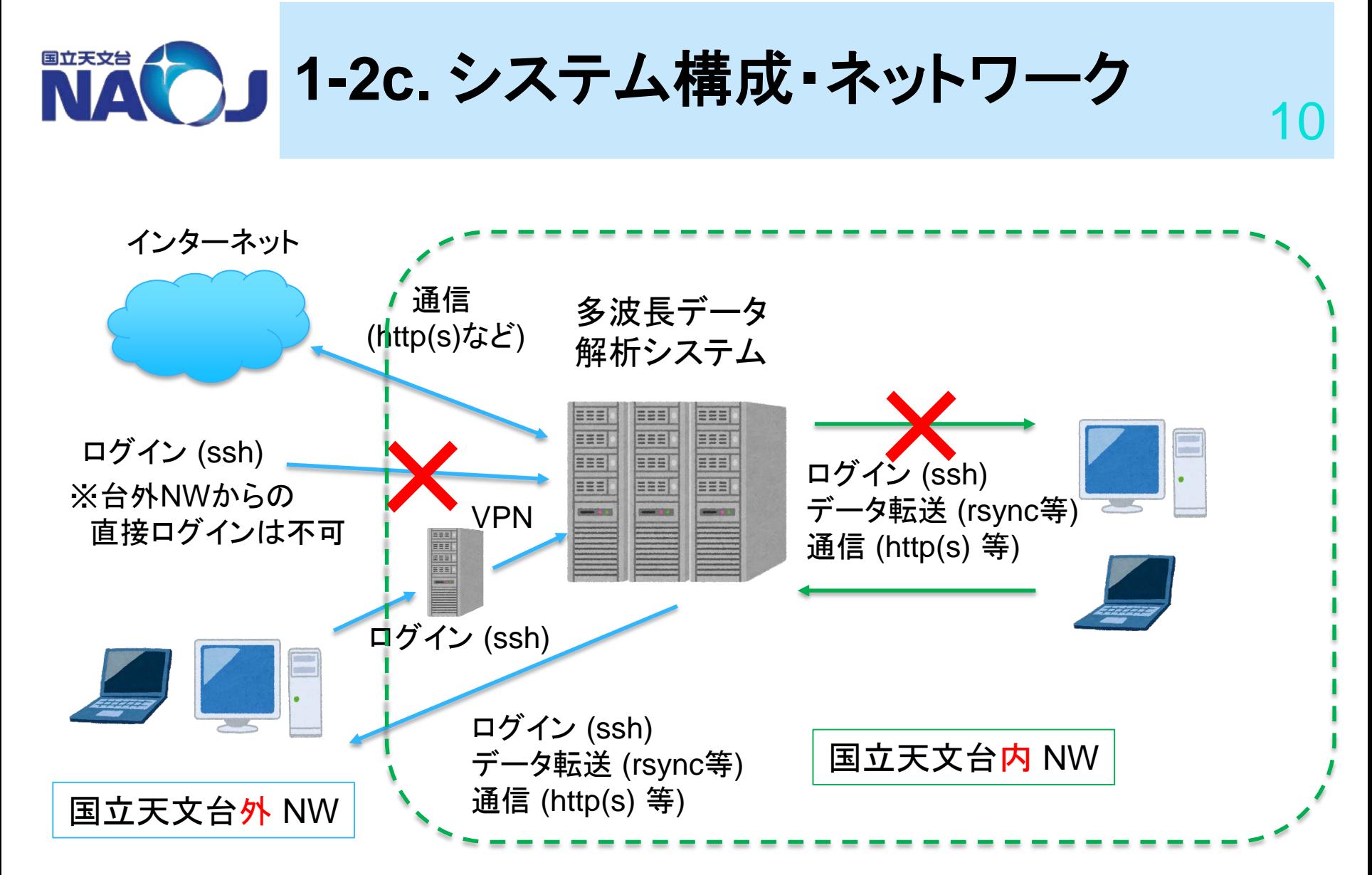

※1 各機関等でNWの接続制限をかけている場合は、 データ転送ができない場合があります(ADC側では制限していません)

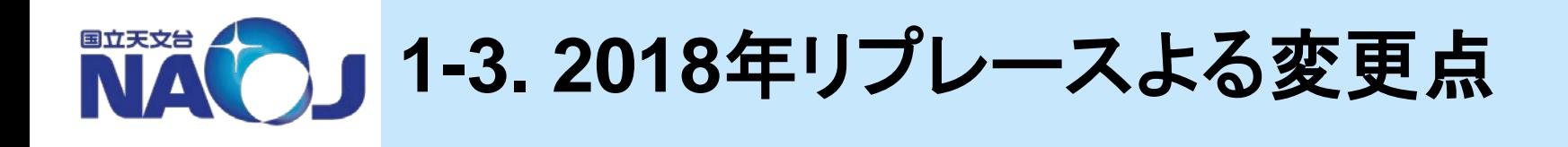

●総ディスク容量:1.2PB → **2.6PB**

※/home, NFS, ローカルディスク領域の合計

# ●ネットワーク関係: システム内 :1000BASE-T → **10GBASE-T** アップリンク:10GbE x2 → **40GbE x2**

# ●総メモリ量:5.9PB → **7.3PB**

## ●CPU演算性能:約**2**倍 ※ADC調べ

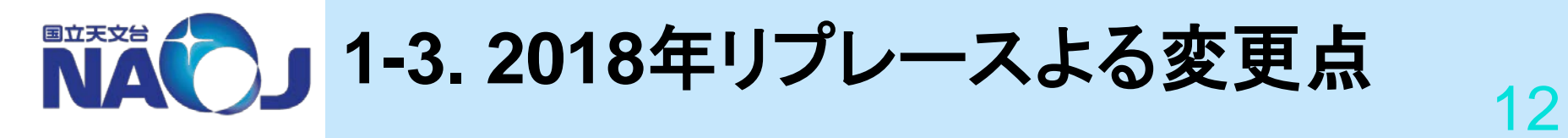

## 各リソースごとの変更点 詳細

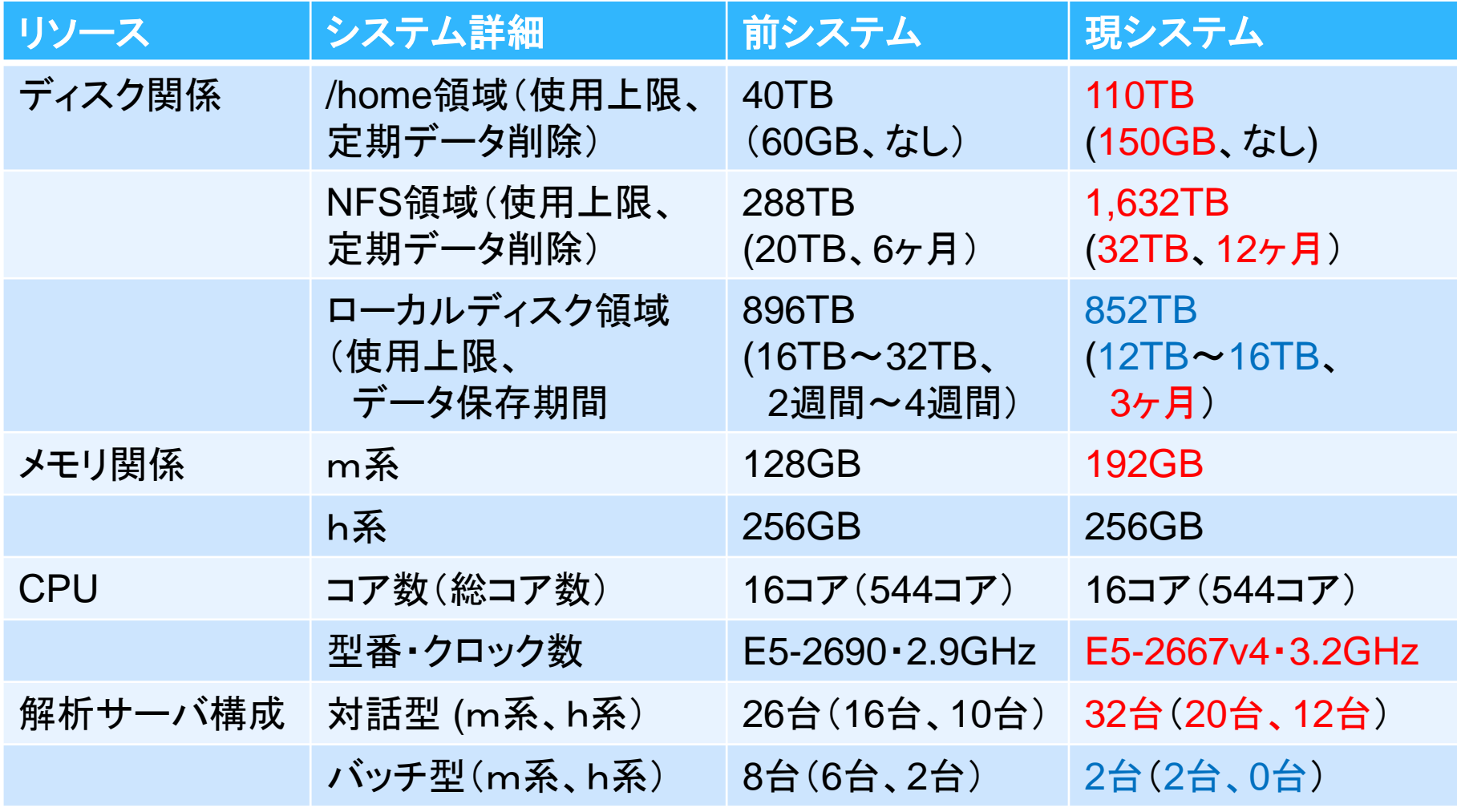

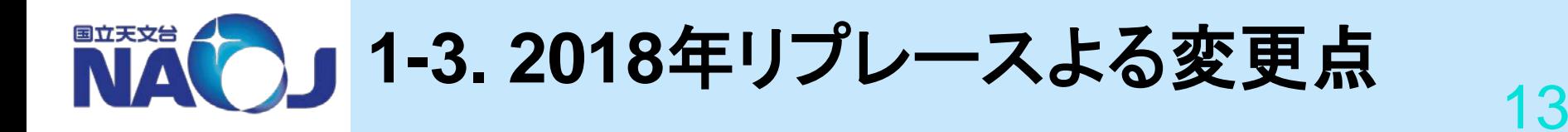

●定期データ削除のスケジュールが変わります。 前システム→ローカル:2~4週間、NFS:6ヶ月 現システム→ローカル:3ヶ月、NFS:12か月 ※ctime で上記期間を超えたファイル等が削除対象 ※データ削除は定期メンテナンス時に実施予定。

●定期メンテナンスの頻度が変わります。 前システム→1ヶ月に1回(原則、第1月曜日) 現システム→3ヶ月に1回(原則、第3月曜日) ※この変更に伴い、ソフトインストール/アップデート、 システムアップデート等も頻度も変わる可能性があります。

■ 1×2 1→1. 使用上の注意点

※利用資格、利用目的等については別途発表があるので、 ここでは、具体的な利用方法や利用における注意点について述べます。

共同利用システムは、「自分以外にもユーザがいる」ことを念頭に利用してください。

具体的には、

- ●対話型解析サーバでは、長時間かかるプロセスの実行を控えてください。
- ●対話型解析サーバでは、1台当りのプロセス実行数を抑えてください。

これらの行為は、対話型解析サーバのリソースを占有することにつながります。 リソースを占有することで、

●他のユーザの作業に影響を与えます。 ●サーバがパニックを起こし、利用不可になる可能性があります。

上記のようなリソース占有の状況が継続される場合、該当するユーザに対して 注意/警告を行う場合があります。また、改善されない場合は、プロセス強制停止 を実施する可能性もあります。

※リソース枯渇によるシステムハングを回避するための挙動を、「リブート」から 「プロセスkill」に変更しました。また、本件、ご迷惑をおかけしてすみませんでした。

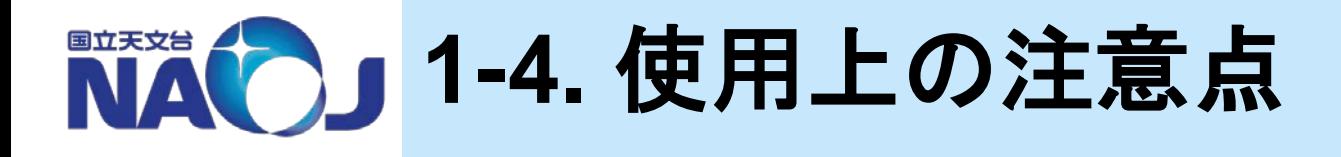

共同利用システムは、「自分以外にもユーザがいる」ことを念頭に利用してください。

●長時間および大量のリソースを使用するプロセスは、 「バッチ型解析サーバ」で実行するようにしてください。 ※バッチ型解析サーバの増強を急ぎます。 ※バッチ型解析サーバの利用方法等の詳細については後ほど。

●システムステータスについては、ウェブページ上で公開しています。 [データ解析システム 稼動状況] https://www.adc.nao.ac.jp/J/cc/server-status/index2.html

利用の際は、こちらも参考にしてください。

# **2.** 対話型解析サーバ群の 利用

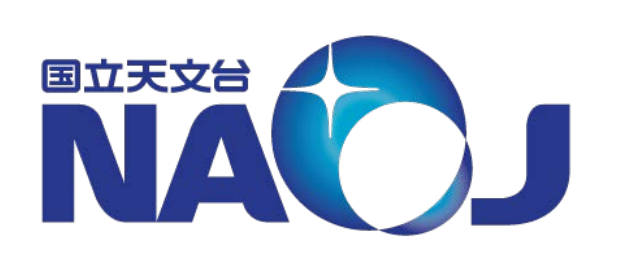

- 対話型解析サーバ群の概要
- サーバのスペック
- ログイン方法
- 利用可能なディスク領域
- 利用可能なソフトウェア
- アクセス制限について

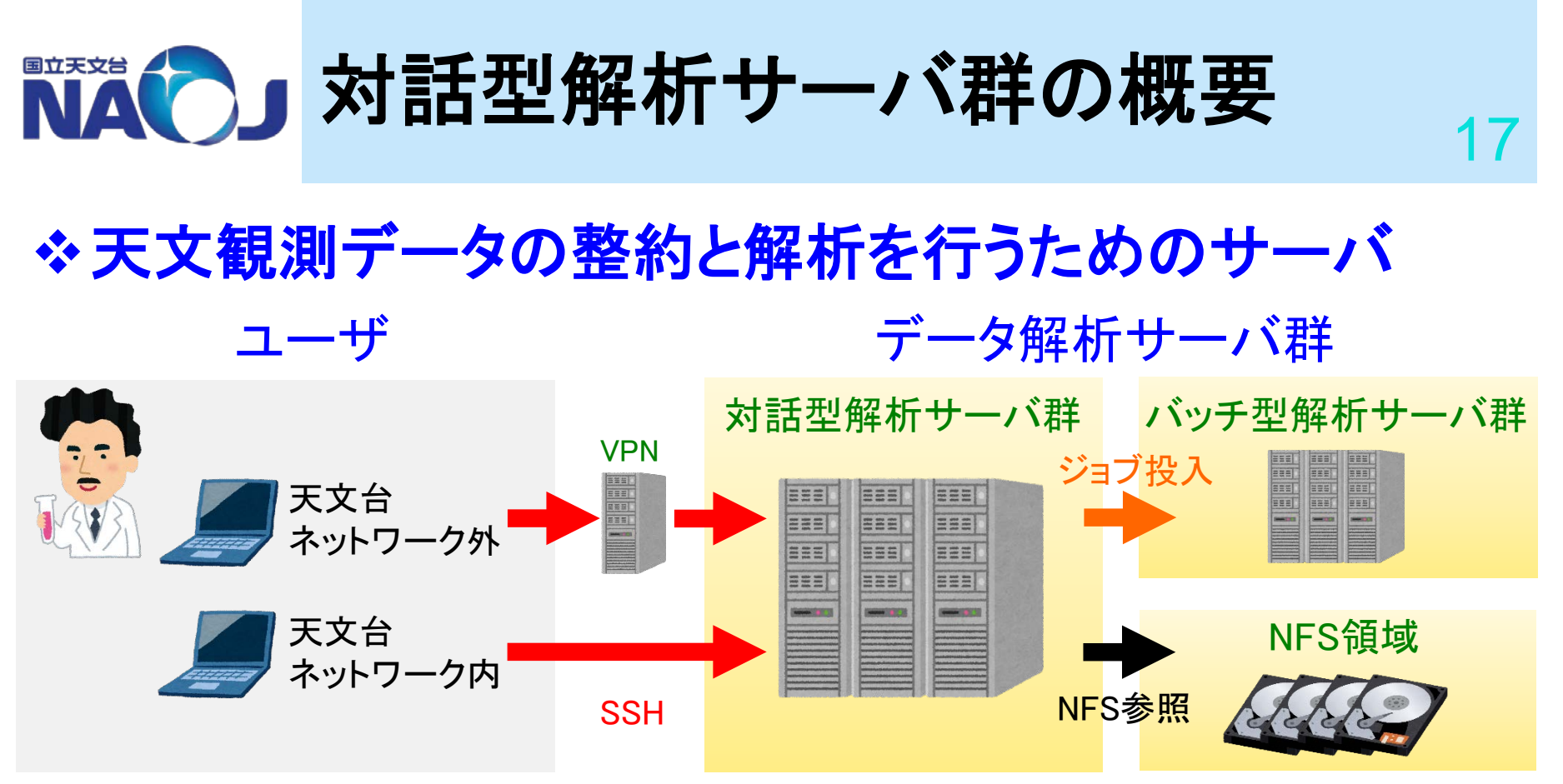

# 特徴

- リモートログイン専用
- 100以上のソフトウェア
- 2.6PBのユーザディスク領域
- 非対話的かつ高負荷な計算はバッチ型解析サーバ群で行う

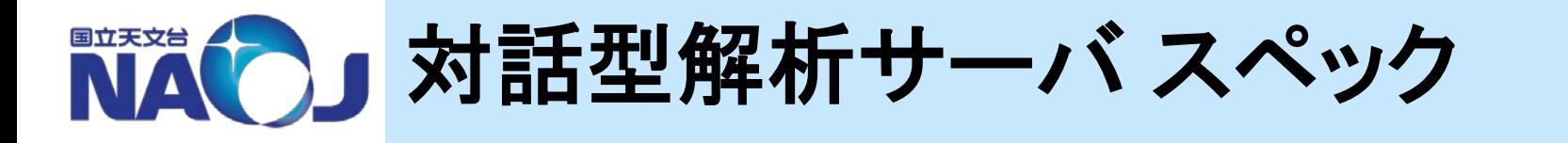

# 対話型解析サーバ群は**m**系と**h**系に分類 **m**系と**h**系ではメモリ容量、ディスク性能・容量が異なる

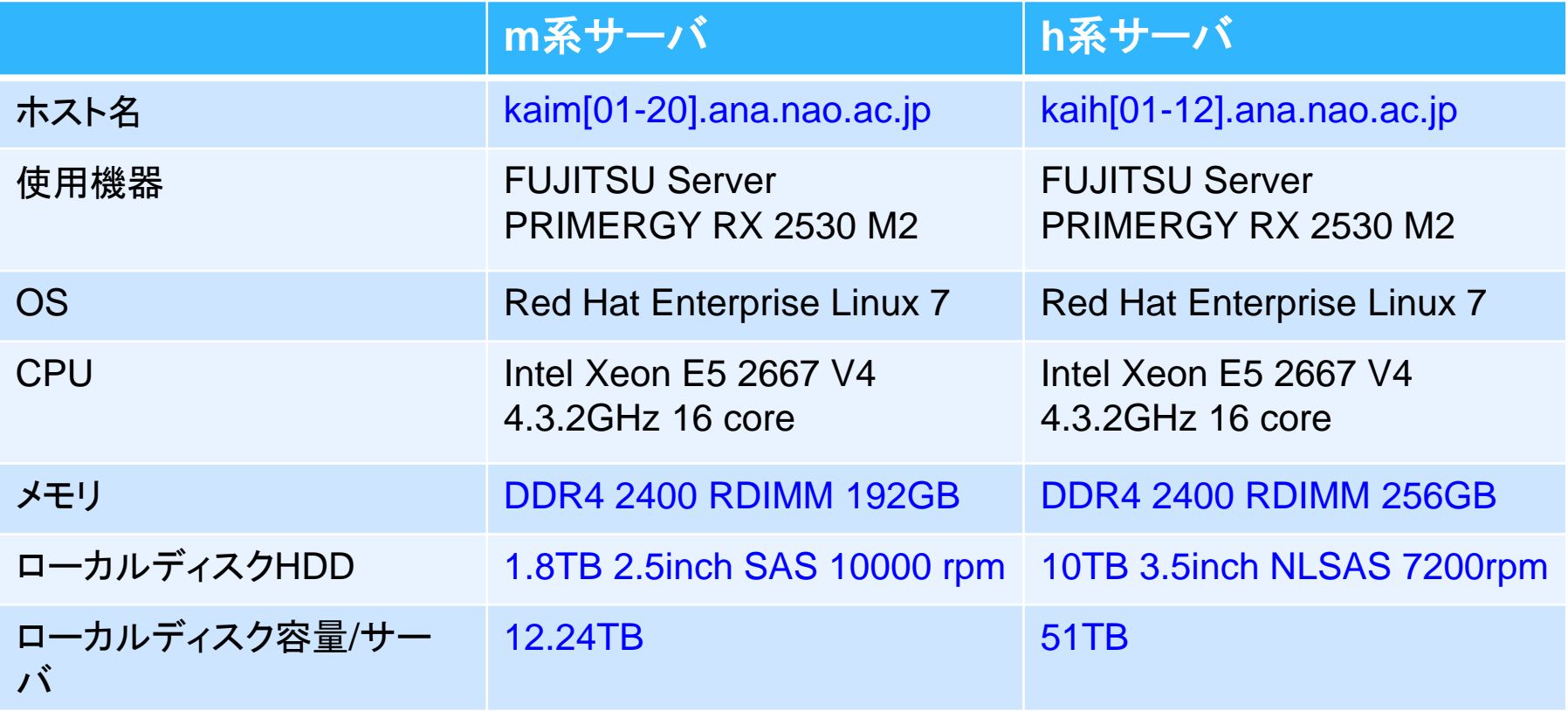

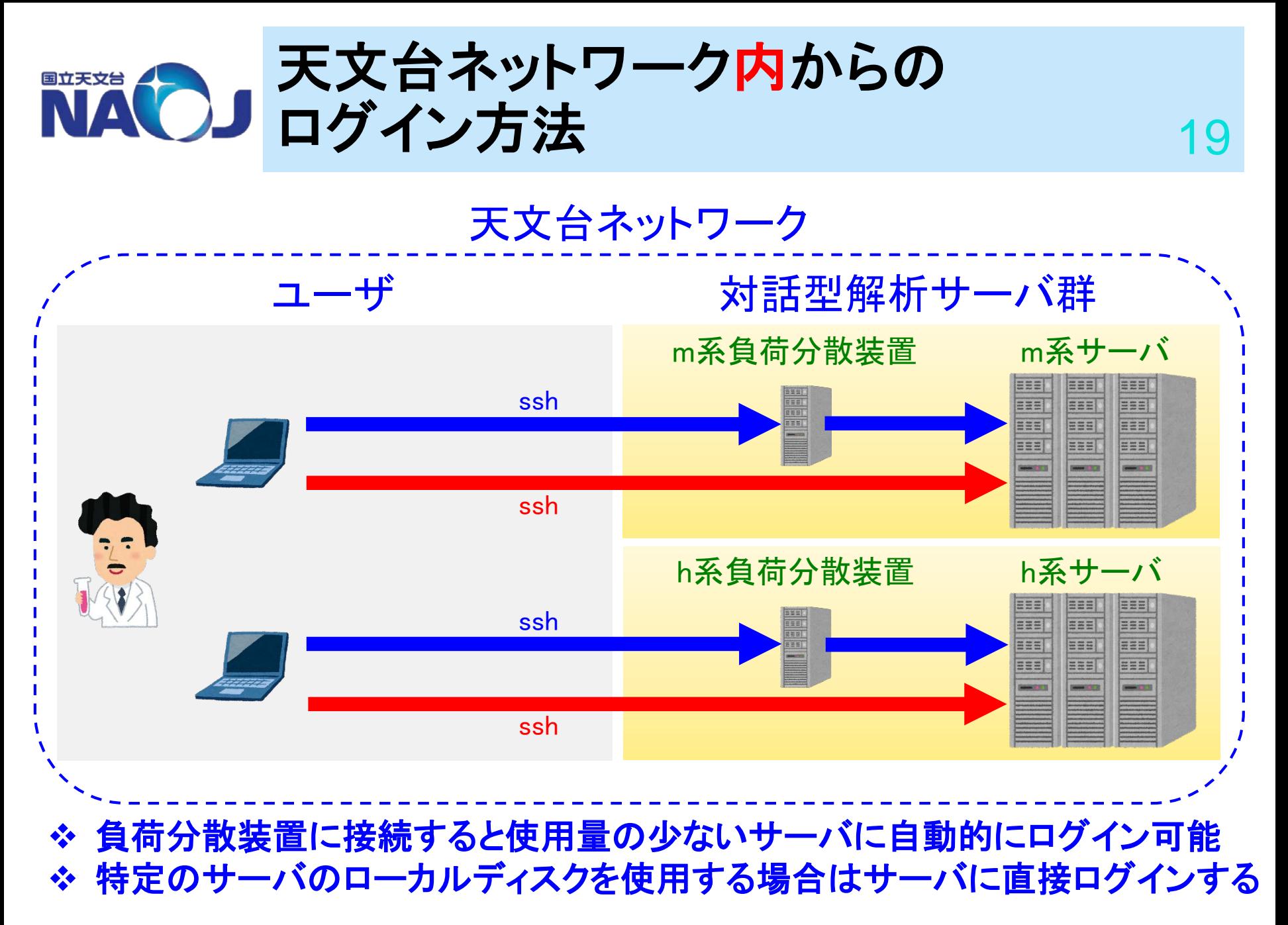

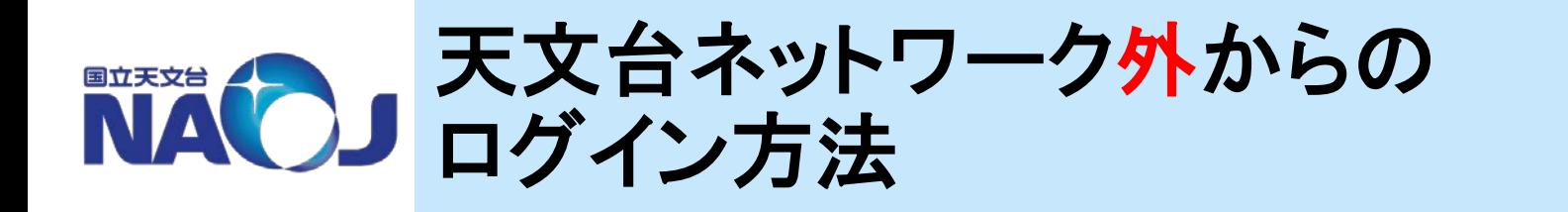

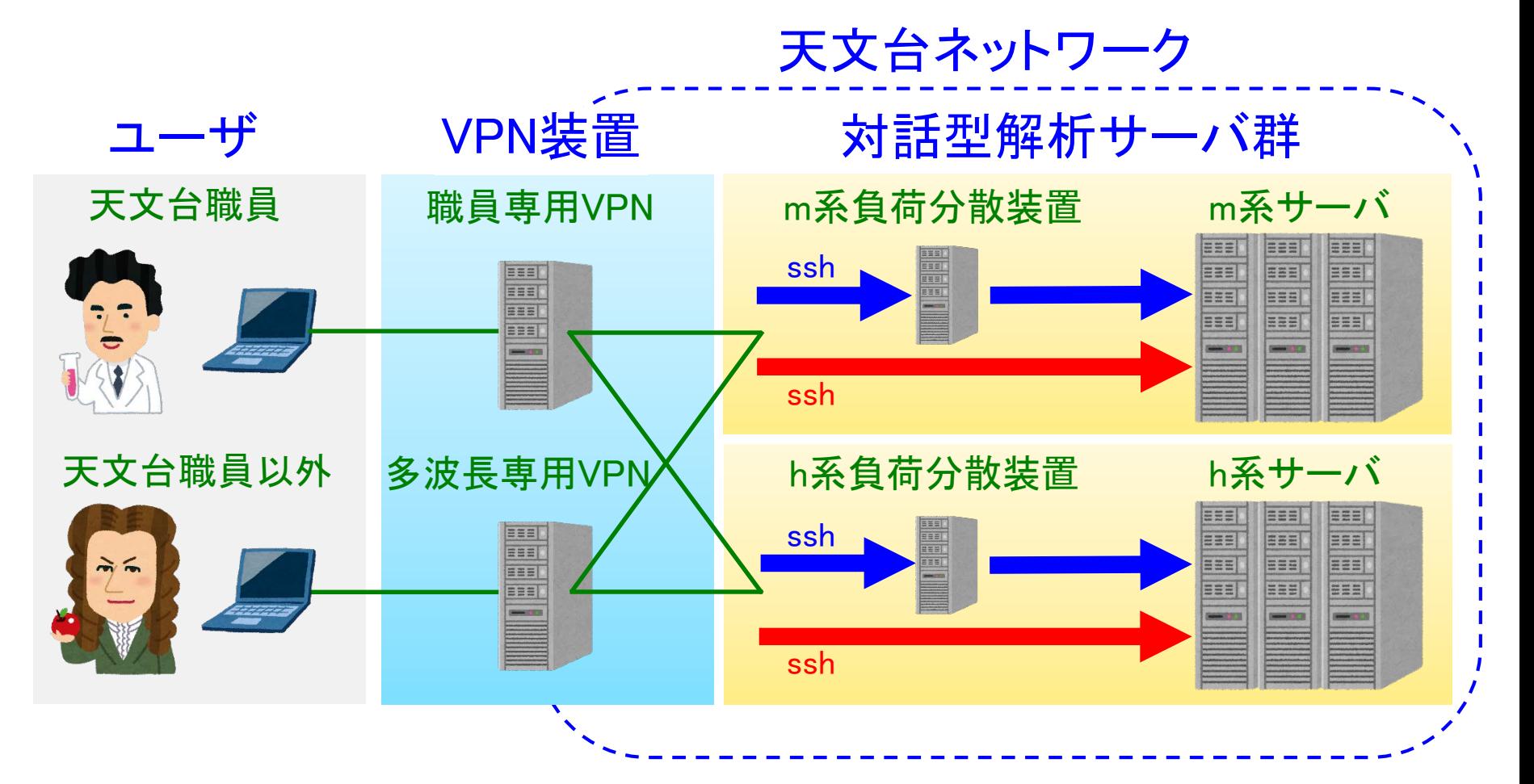

 天文台職員は職員専用**VPN**装置を使う **VPN**接続を確立した後、対話型解析サーバにログイン

2018年4月24日 多波長データ解析システム説明会

■■■■ログイン手順例

天文台**NW**上の機器から**m**系サーバにログインする場合

- **1.** パソコン等でターミナルを立ち上げる
- **2.** ターミナルに以下のコマンドを入力する

## 負荷分散装置を経由する時

\$ ssh [-X] your\_account@kaim.ana.nao.ac.jp

サーバに直接ログインする時

\$ ssh [-X] your\_account@kaim[01-20].ana.nao.ac.jp

- **3.** パスワードを入力する
- デフォルトのログインシェルは**bash**
- **tcsh**、**csh**、**ksh**、**rksh**、**zsh**等利用可能

 $2<sup>1</sup>$ 

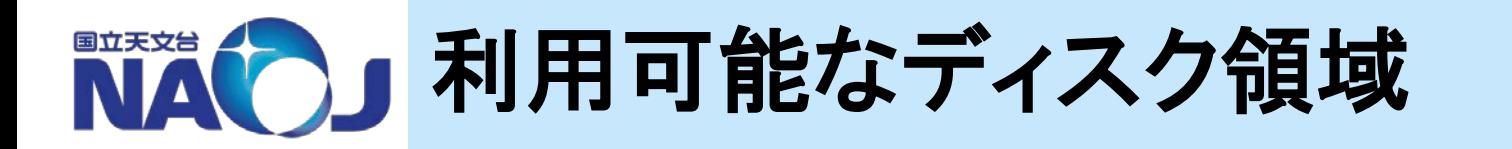

## 対話型解析サーバ群からは**4**つのディスク領域にアクセス可能

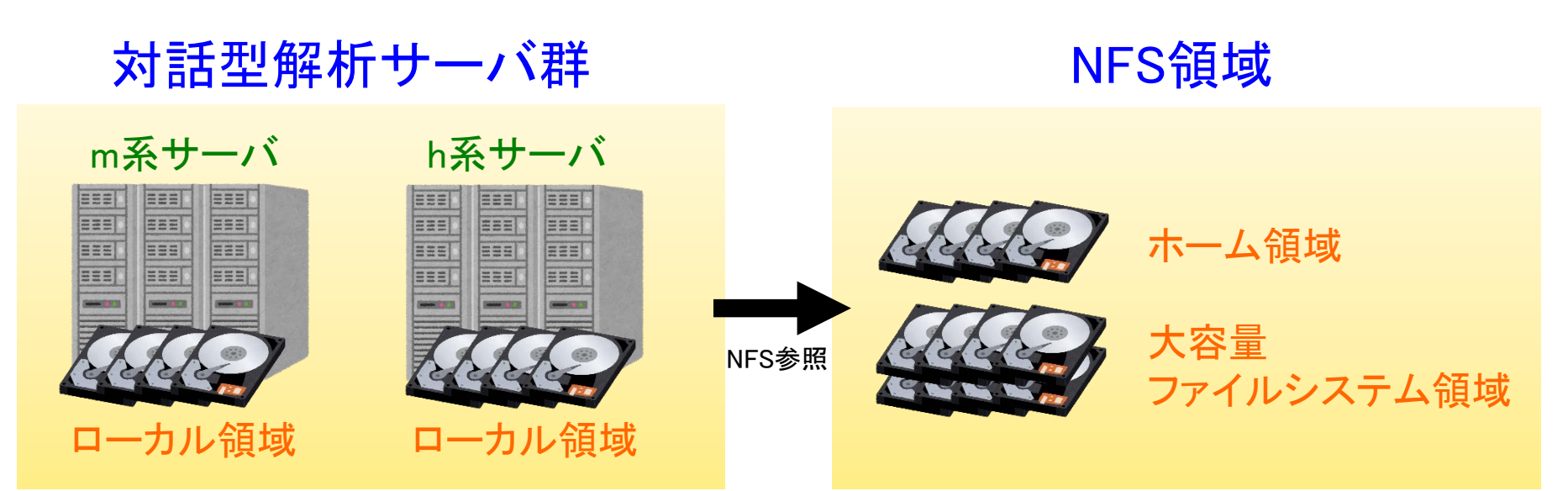

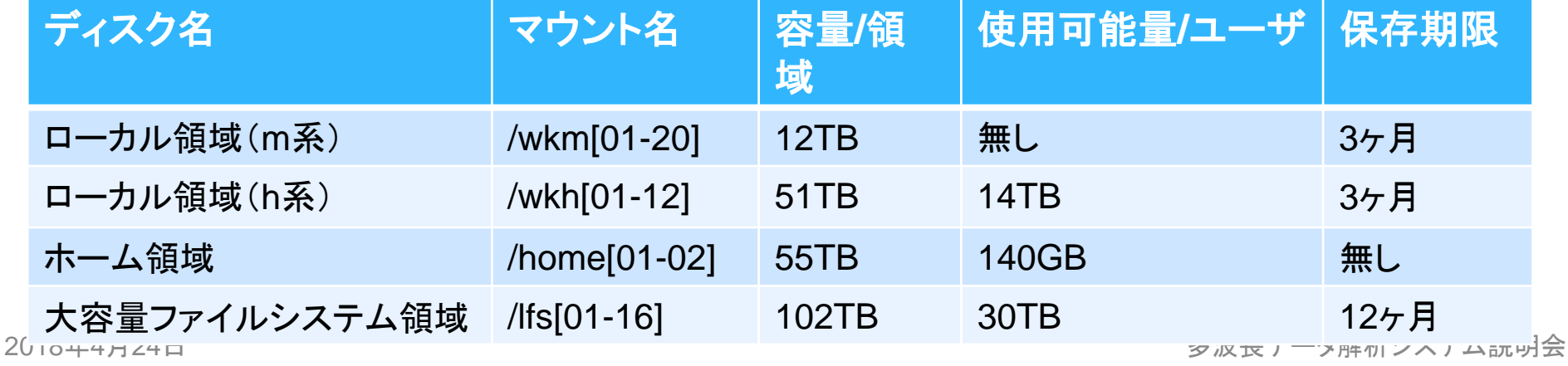

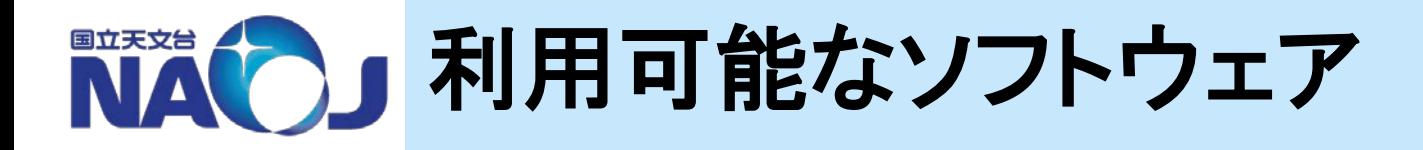

# **100**以上の各種ソフトウェアがインストール済み

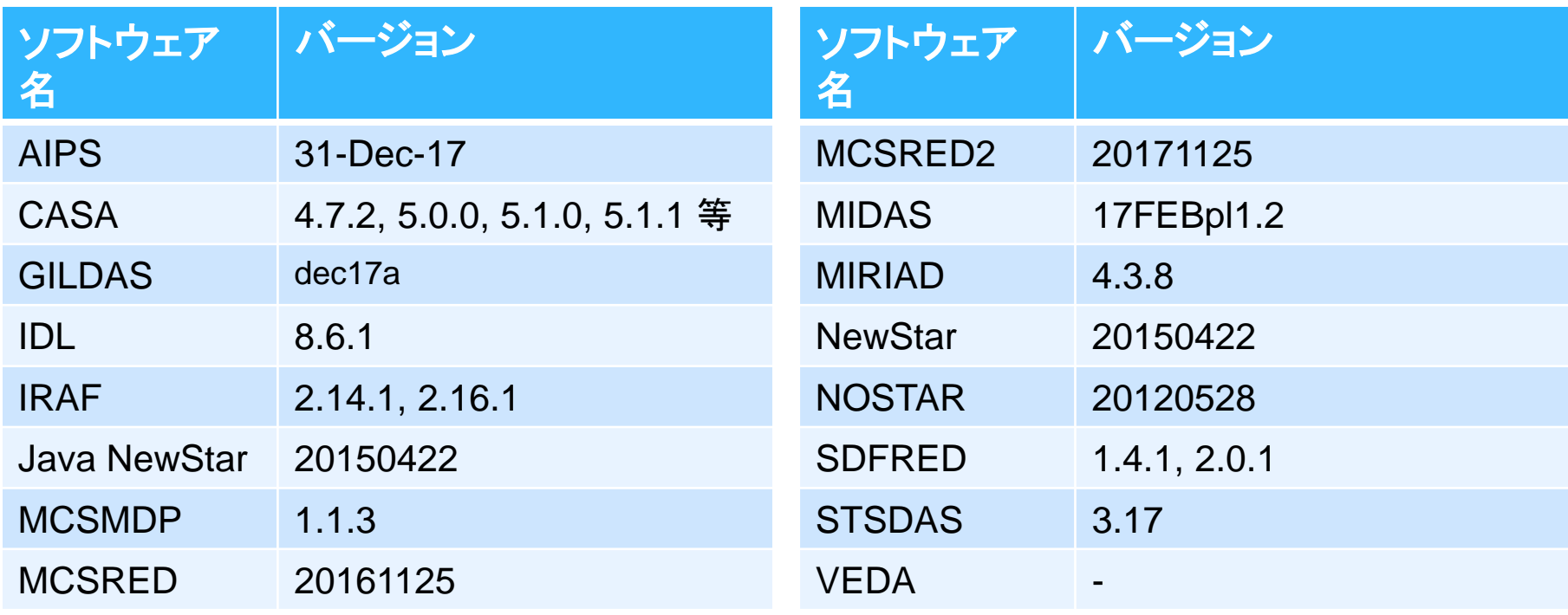

※使用可能なソフトウェアの詳細はユーザーズガイドを参照

# ◆使いたいソフトウェアがインストールされていない場合

- consult@ana.nao.ac.jpにインストールを要望
- 自分のホームディレクトリに自分でインストール

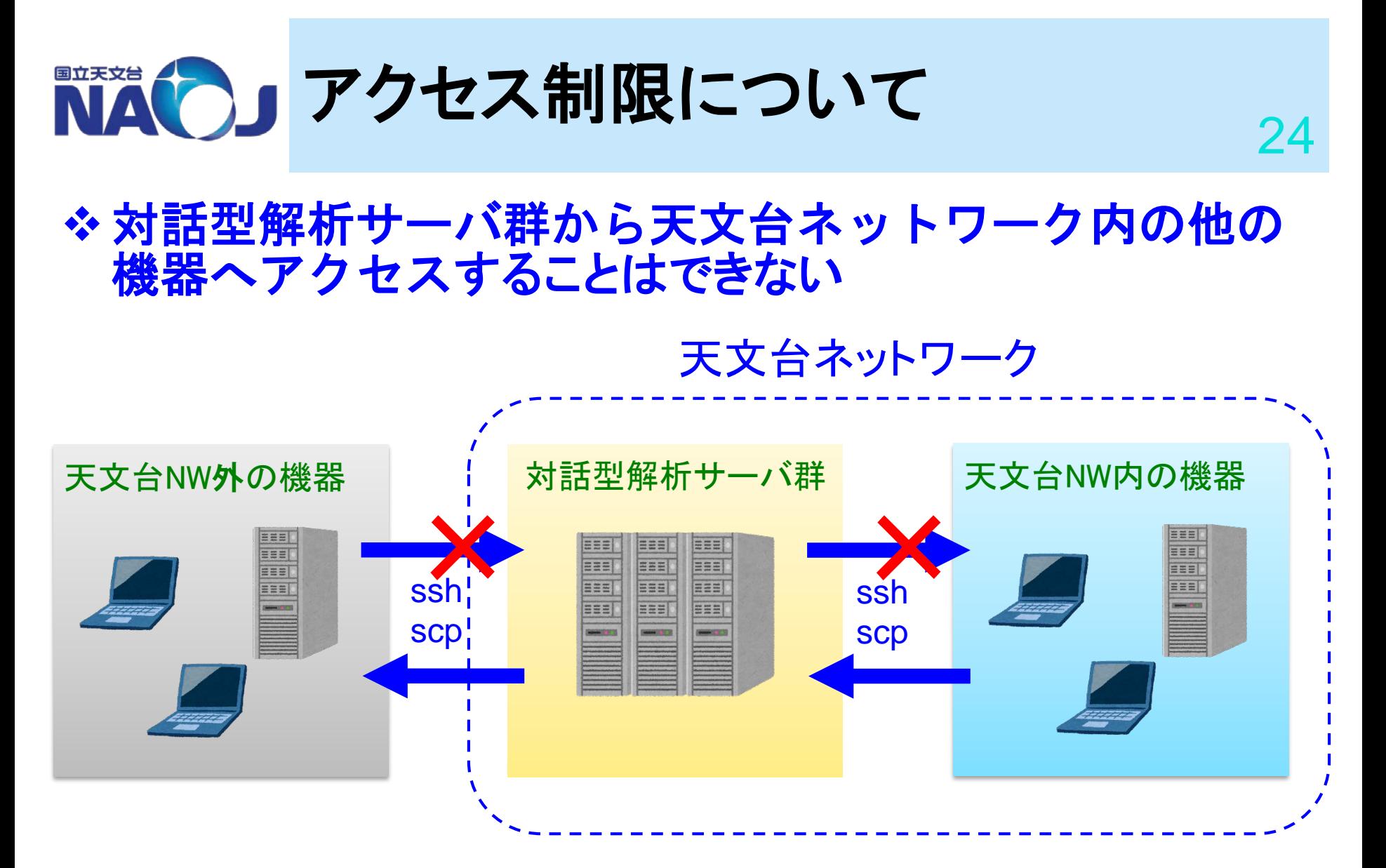

• 対話型解析サーバ群上のデータを天文台内の機器へ移動したい時 は、その機器から対話型解析サーバ群へ**scp**を行う

2018年4月24日 多波長データ解析システム説明会

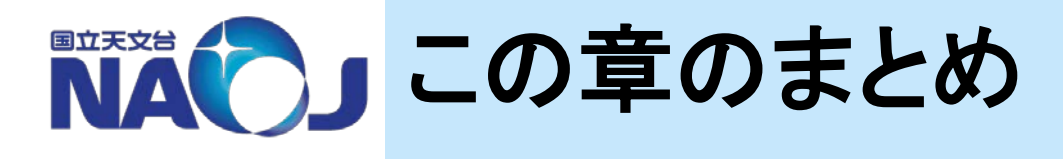

対話型解析サーバ群は対話的にデータ解析を行うた めのサーバ

- **※非対話的かつ多くの計算リソースが必要な計算を行う** 時はバッチ型解析サーバを利用して下さい
- インストールして欲しいソフトウェアがある場合は **consult@ana.nao.ac.jp**へ要望

**3.** バッチシステムの利用 26・バッチシステムの概要 Ensixa (COL ・キュー構成 ・チュートリアル

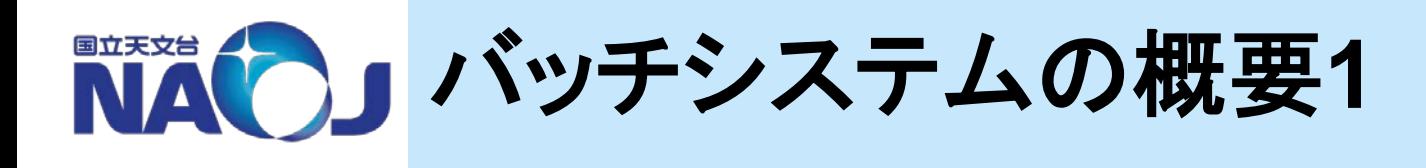

・バッチシステムとは:

多くのユーザが同じ計算サーバを共有し、計算資源(CPU, メモリ)を公平・効率的に利用できるよう、ジョブ管理システム を使用してバッチ処理を行うシステム。

・構成:

m系バッチ型解析サーバ2台で構成 (計算ノード:2台) スペック: CPU、メモリは対話型m系と同じ。 (CPU: Intel Xeon E5-2667v4 3.2GHz 8core x 2 メモリ: DDR4 2400 RDIMM 192GB) ローカルワーク領域: なし

・ジョブ管理ソフト:

PBS (= Portable Batch System) Professional

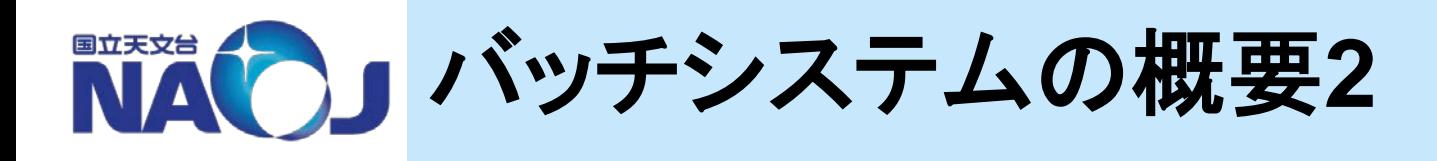

- ・利用用途:
	- ・観測データの整約または解析に関する非対話処理
	- ・多くの計算資源(CPU,メモリ)を長時間使用する処理
- ・利用方法:
	- ・利用申請は不要
	- ・多波長解析のアカウントを持つユーザであれば 誰でも利用可能

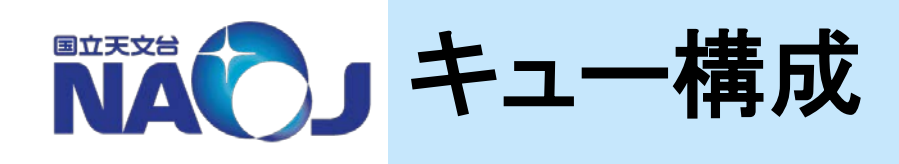

### 利用できる計算資源や期間により、**4**種類のキューと呼ばれるジョブクラスを 用意。ユーザは必要とする計算資源に応じてキューを選択する。

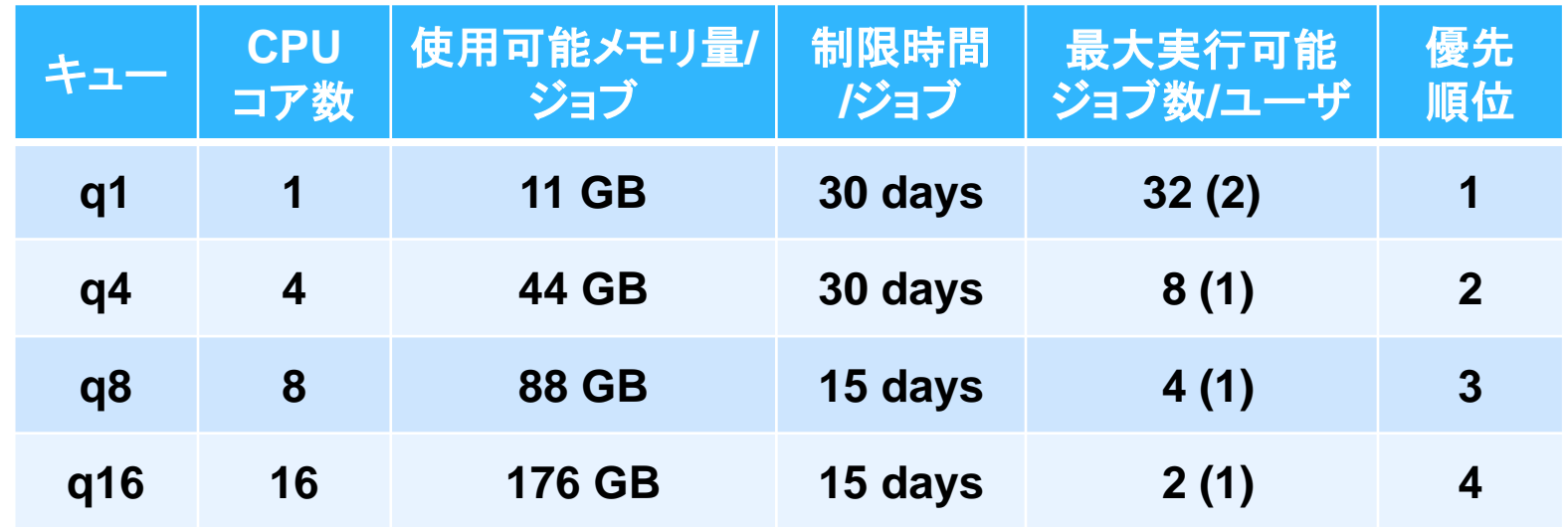

- ・ 各ユーザが投入可能な最大のジョブ数**: 1024**
- ・ 最大実行可能ジョブ数の**()**内の数字はソフトリミット**(=** 優先的に実行されるジョブ数**)**

※ キュー構成・最大投入ジョブ数は利用状況に応じて動的に運用予定

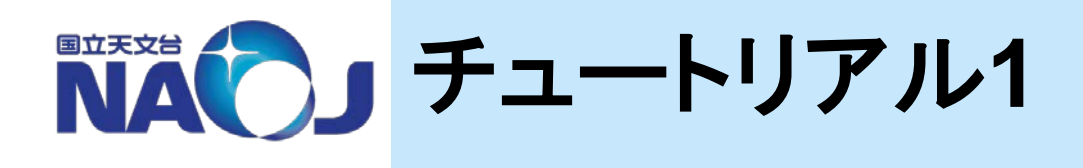

## ・ジョブの投入方法:

- ・ コマンド「qsub」を使用する。
- ・ どの対話型解析サーバからでも投入可能。
- ・ジョブの投入例:
	- **\$ qsub myPBSscript.sh**
	- ここで myPBSscript.sh: PBSスクリプト

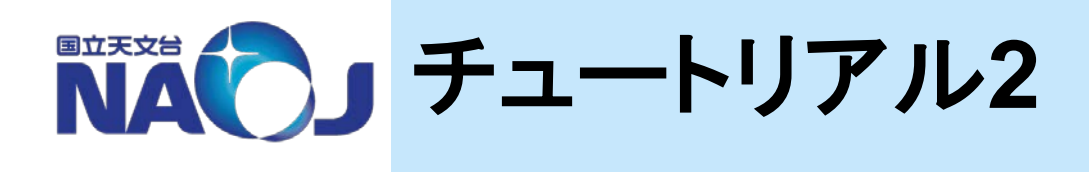

・PBSスクリプトの例 (bashシェルスクリプト)

**#!/bin/bash #PBS -q q1 #PBS -m abe #PBS -M taro.tenmon@nao.ac.jp # Go to this job's working directory cd \$PBS\_O\_WORKDIR**

**# Run your executable ./a.out**

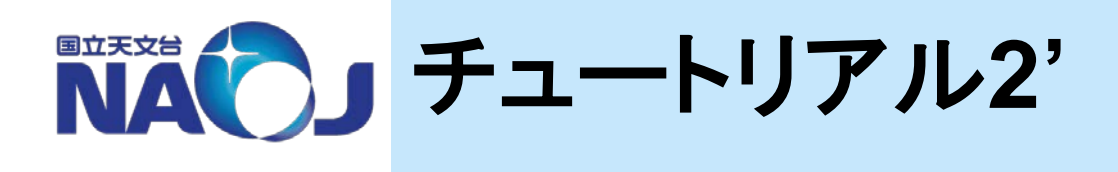

## ・PBSスクリプトの例 (bashシェルスクリプト)

**#!/bin/bash** シェバン **(**起動するインタプリタに**bash**を指定**) #PBS -q q1 PBS**指示文。ジョブをキュー「**q1**」に投入。 **#PBS -m abe PBS**指示文。ジョブの中止・実行開始・終了時にメール送信。 **#PBS -M taro.tenmon@nao.ac.jp PBS**指示文。メール送信先を指定。 **# Go to this job's working directory** コメント行**(# ...) cd \$PBS\_O\_WORKDIR PBS**環境変数。**PBS**スクリプト投入時の ディレクトリへ移動。 **# Run your executable** コメント行 **./a.out** 処理の実体。

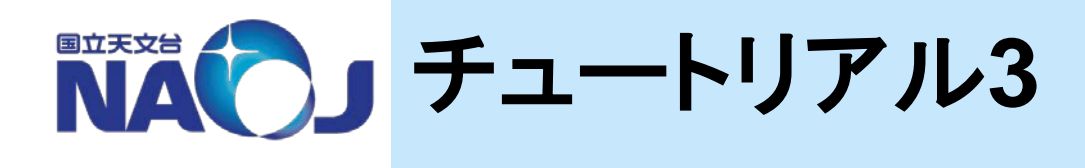

# ・ジョブの確認: コマンド「qstat」の実行で、投入したジョブの状態を確認可能。 \$ qstat

出力例:

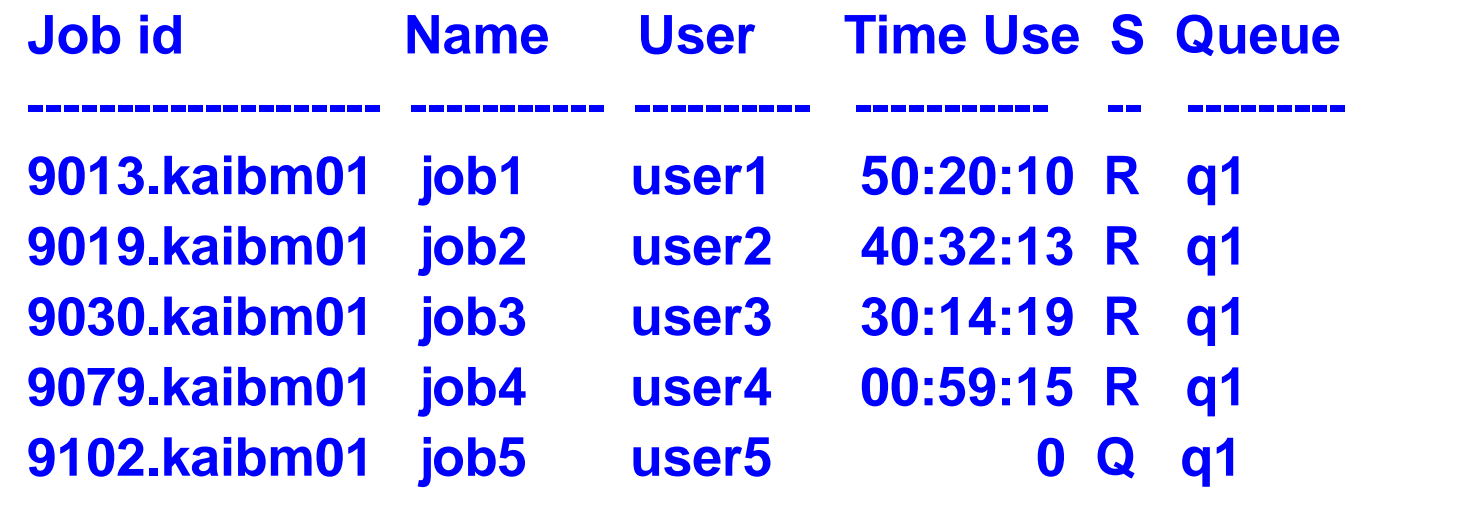

※**S: R:** 実行中、**Q:** キュー待機状態 **(**他、**E:**終了中**, H:**保留中**, S:**中断中**)**

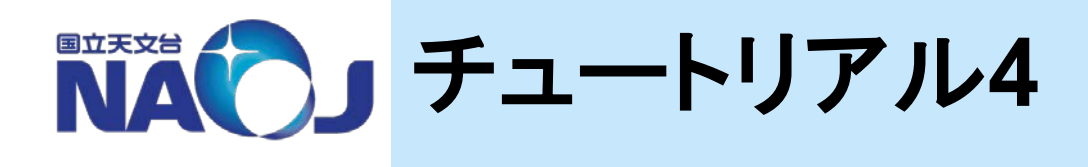

・ジョブの削除: \$ qdel [ジョブID]

# ジョブID: 「通し番号.kaibm01」 qstatで確認可能。

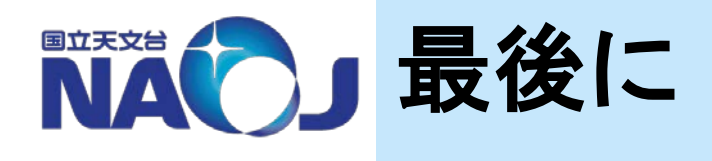

ここまで説明してきたのは、あくまで基本的な使い方のみ。 ユーザーズガイド(5.2節)では、これまでの内容に加えて、以下を 含む「PBS Professionalの詳細」を掲載。

- **-** ジョブの投入方法 **(PBS**スクリプト内の変数に値を与える方法など**)**
- **- PBS**スクリプトの作成例 **(q1/q4**の例**)**
- **- PBS**指示文 **(PBS –q/-r/-m/-M/-N/-o/-e/-l)**
- **- PBS**環境変数

**(PBS\_O\_WORKDIR, PBS\_JOBNAME, PBS\_JOBID, PBS\_O\_HOME, PBS\_O\_QUEUE)**

- **-** ジョブの確認方法 **(qstat -Q/-q/-u/-r)**
- 
- **-** ジョブの優先度制御の解説

バッチを利用する前に目を通しておくことを強く推奨します。

# **4.** アカウントの作成など 各種申請について

国立天文台

- アカウント登録申請
- 更新手続きと利用報告
- VPN利用登録
- GIDの利用
- 該非判定

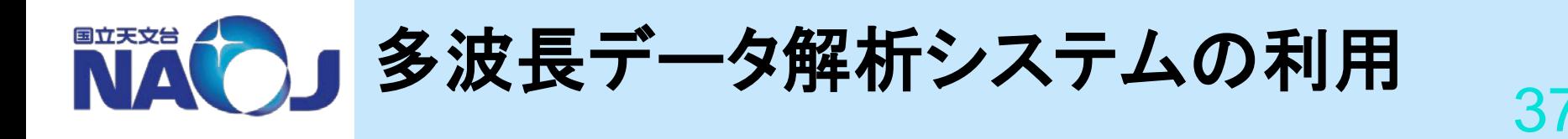

# 多波長データ解析システムの利用資格

## 天文学および関連分野の研究機関に所属する者

- 学生は原則として大学院生以上
- 学部生や一般企業所属者は例外的に認められる場合がある ▶事前に天文データセンター長に申し出て許可を得る必要あり

### (注意点)

- 学生は指導教官の情報が必要
- 海外機関に所属する者は、天文台内に受入担当者が必要
	- 受入担当者: 天文台の教授、准教授、助教
- ▶ 緊急時の連絡および対応の責任を持つ
- \*また、海外機関の所属者は今後「該非判定」の 手続きが必要になる予定です(後述)

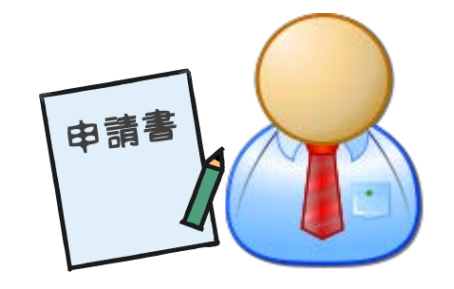

2018年4月24日 多波長データ解析システム説明会

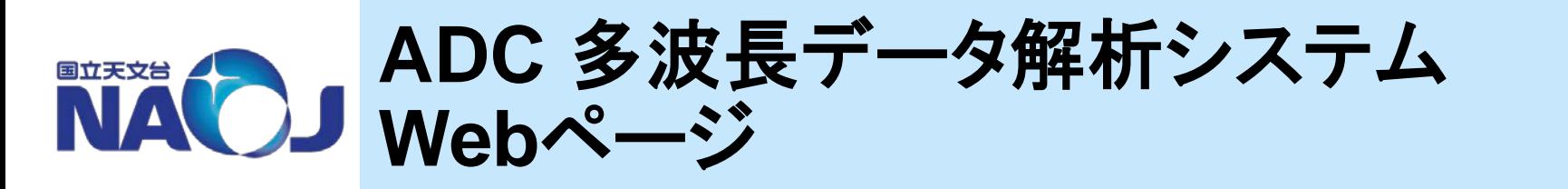

▶各種の申請はこちらから

(J) [https://www.adc.nao.ac.jp/J/kaiseki\\_top.htm](https://www.adc.nao.ac.jp/J/kaiseki_top.htm)

(E) [https://www.adc.nao.ac.jp/E/kaiseki\\_top\\_e.htm](https://www.adc.nao.ac.jp/E/kaiseki_top_e.htm)

# 内容

- 計算機共同利用規則集
- 計算機利用申請(アカウントの申請)
- VPNサービス利用申請
- グループID利用申請
- ユーザーズガイド(html, PDF)

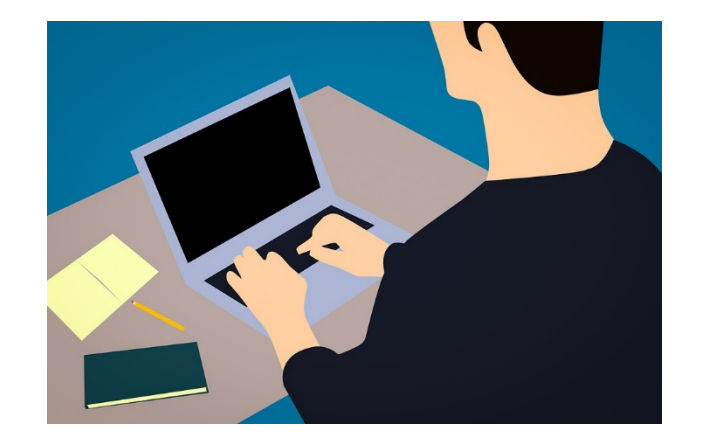

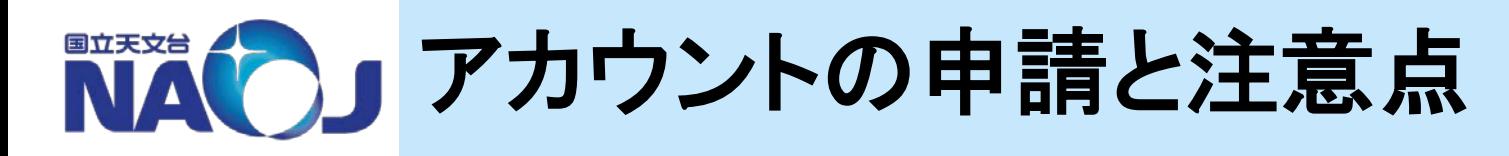

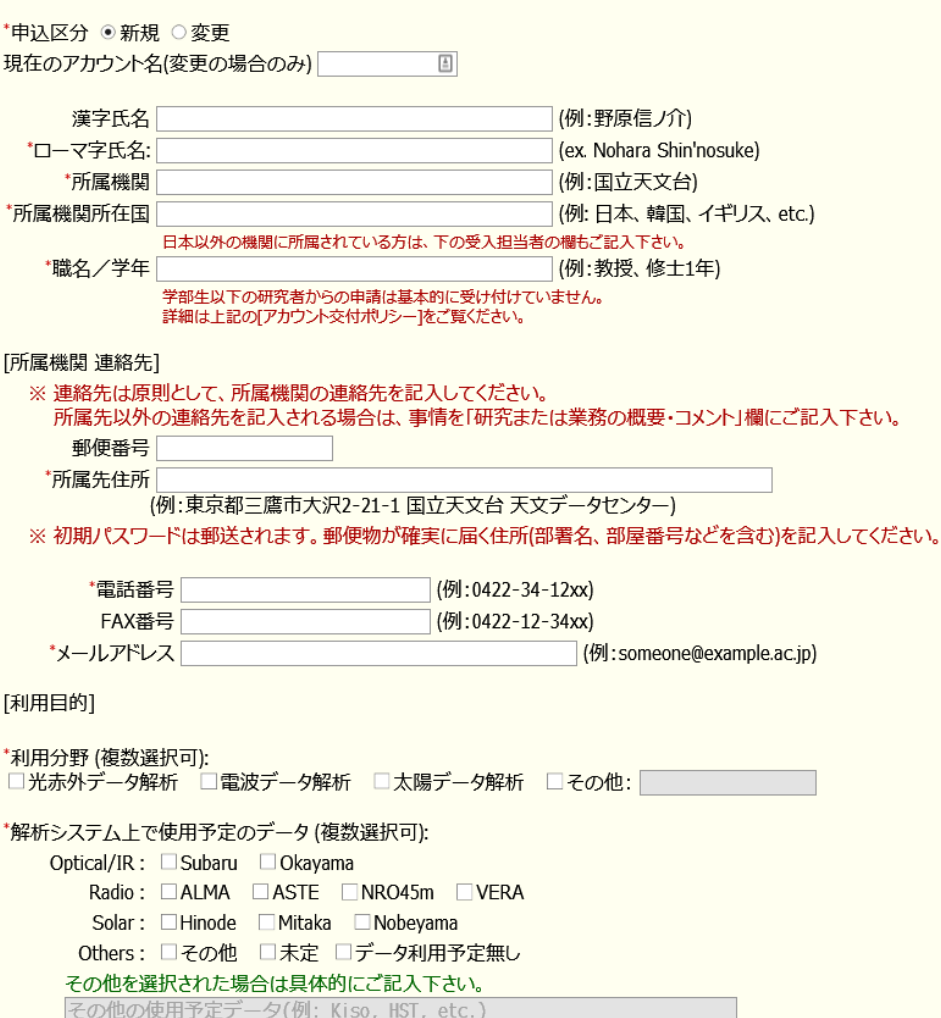

<sub>●</sub> \*研究または業務の概要(必須)・コメント(任意)<br>2018年5月25日 - インタン・アントン・アン・アン・アントのアントランステム説明会

• Web申請フォームに必 要事項を記入して送信 ▶ 3営業日以内に発行完了 案内メールが届く

39

• 初期パスワード等は書 面で所属機関の住所 宛に郵送されます

▶ 確実に届く住所登録を!

• その他、利用目的など に関する簡単な質問 への回答などを入力

申請に当たっては「利用規則」 にも目を通しておいて下さい

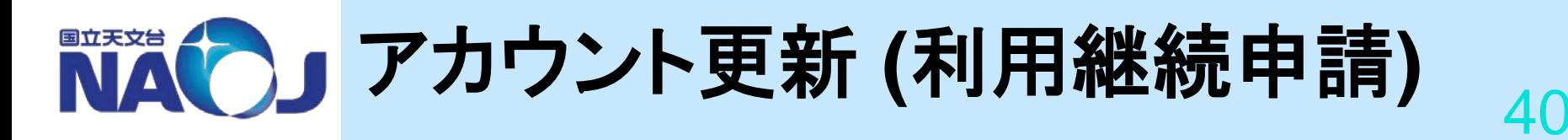

# 更新手続き

- 多波長データ解析システムのアカウントを継続して使用す るためには、年度毎の更新手続きが必要
- 年度の切り替わり時期**(3**月から**4**月頃**)**に実施
	- 専用の更新申請ページを開設
- 更新手続きが行われないアカウントは凍結・削除される 利用報告
	- ◆ 更新時には前年度の「利用報告」もお願いしています
		- 更新の必要が無いユーザも「利用報告」の提出は義務
	- 今後のシステム運用と維持に大切な情報

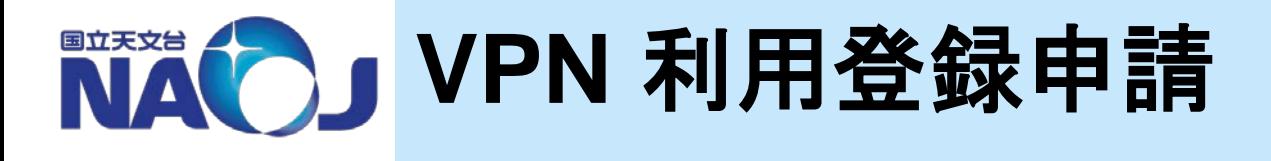

多波長データ解析システムは、セキュリティ確保のために、国立天 文台外のネットワークからは遮断されている

天文台外部からの利用には、まず **VPN (**仮想的な専用ネットワーク**)**の接 続を行う必要がある

# 多波長解析システム専用**VPN**サービス

## **VPN** サービスの利用には別途申請が必要

- アカウント取得後、発行されたアカウント名を添えて申請
- アンチウイルスソフト導入などセキュリティ対策が利用の必須要件
- **(**注意**)** 天文台所属ユーザ以外向けです
	- 天文台所属のユーザには、天文台ネットワーク全体へアクセス可能なVPNサー ビスが、他の部署(NOC)より別途提供されていますので、そちらをご利用下さい。

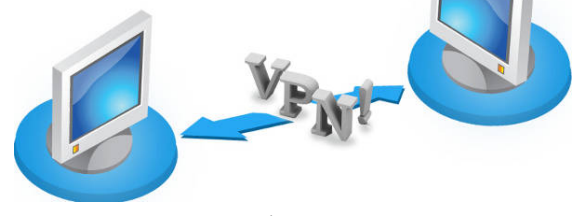

2018年4月24日 多波長データ解析システム説明会

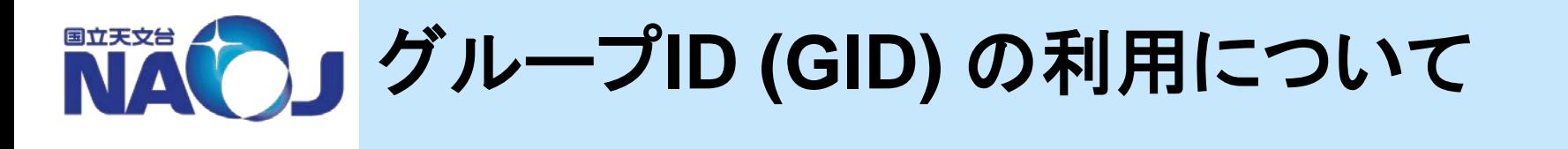

# 多波長データ解析システムのユーザ同士で、共同研究 のためにデータ**(**ファイル**)**の共有を行いたい場合、グ ループ**ID(GID)**を利用することが可能

▶グループ以外のユーザにはアクセスを許さずに、グループ内の メンバーだけで共有できる

# **GID** 利用には、あらかじめ申請が必要

• 利用と申請の方法は ADC Web ページを参照して下さい

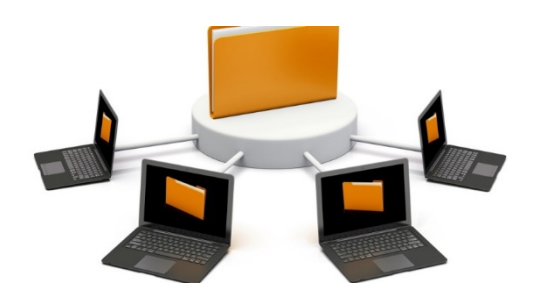

2018年4月24日 多波長データ解析システム説明会

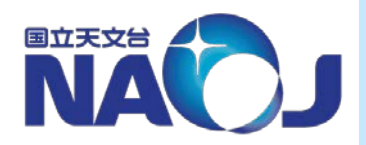

「該非判定」の実施について

該非判定**:** 海外に向けた物品や情報**(**技術**)**の輸出の際に、安全保障上の 理由により国が定めた規則に従って、問題が無いかどうかの確認のため に実施される

- 「多波長データ解析システム」に安全保障に関わる事柄は無いが、大規模な計算機 群は自動的に該非判定の対象となってしまう
- 対象者は、日本国外の居住者**(**海外機関に所属する者**)**
	- 国籍は関係ない(海外機関の日本人も対象)
- 本年度より、対象となる個々のユーザに「該非判定」手続きを実施予定。 **(5**月以降に開始**)**
- 新規アカウント申請時に同時に手続きを行う。
	- 現時点ですでにアカウントを持つ対象者には個別に連絡を行い、必要な情報(や書類)の提 供をお願いする予定。

ご協力をよろしくお願いいたします。

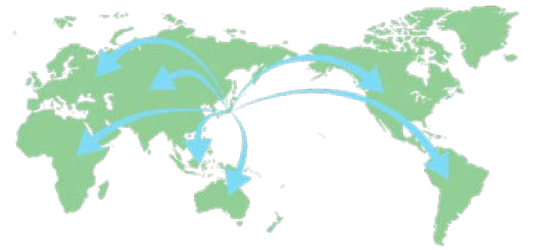

2018年4月24日 多波長データ解析システム説明会

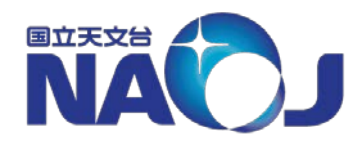

# 該非判定の対象者**(**非居住者**)**

44

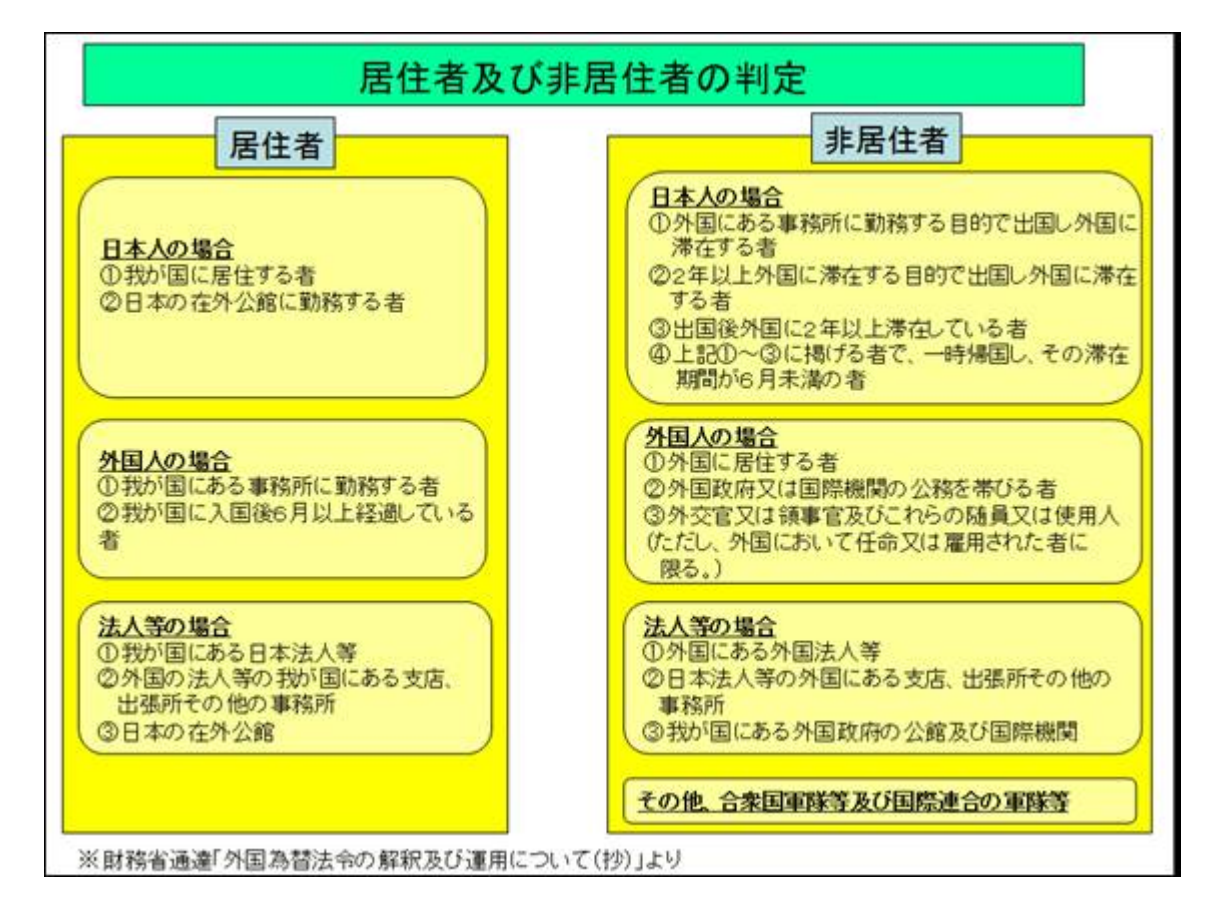

外為法の定義および財務省の『外国為替法令の解釈及び運用について』 で規定されている「(日本の)非居住者」が対象となる → 多波長解析の場合は、ほぼ「海外機関所属者」と考えれば良い

### 2018年4月24日 多波長データ解析システム説明会

# **5.** 共同利用室・講習会

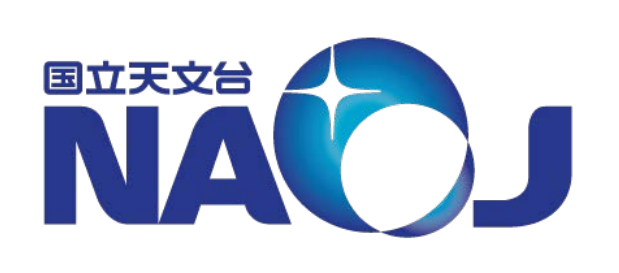

### 共同利用室

- 共同利用室の利用方法
- 共同利用PCの利用方法
- プリンタの利用方法

講習会

• 講習会のご案内

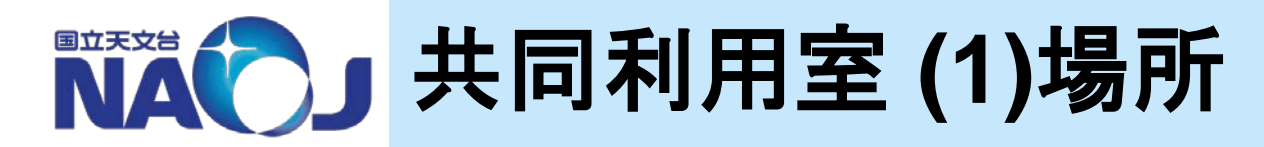

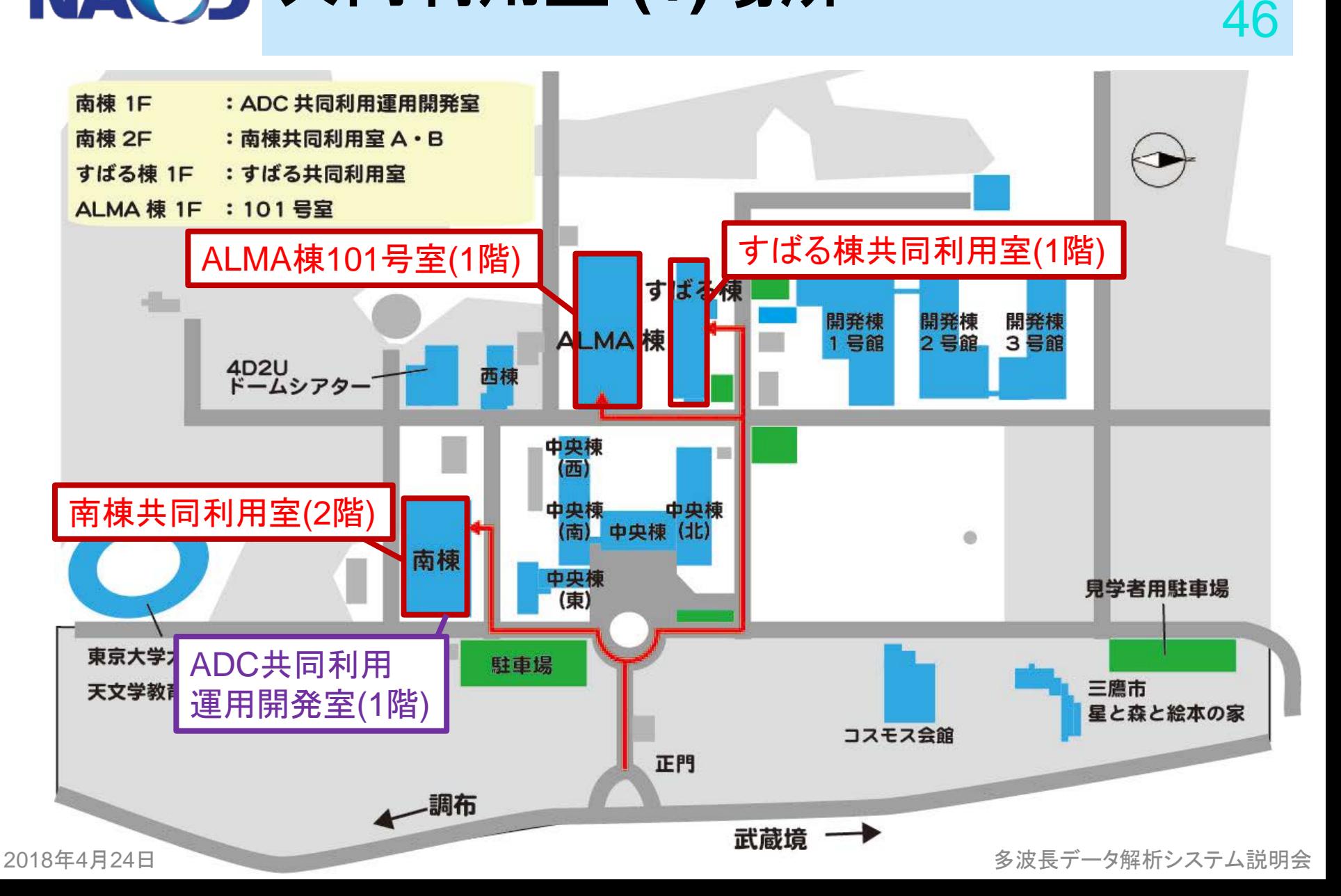

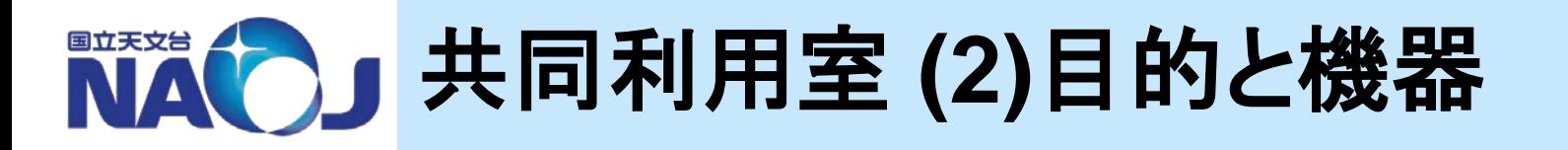

- ◆設置目的
	- 利用者の研究・業務を支援するため
- 開室時間
	- 24時間365日
- 利用できる機器
	- 共同利用端末(Linux)
		- − 端末ワークステーション
		- − リモートログイン用端末
	- 共同利用PC (Win/Mac)
	- プリンタ(A3/A4,大判)
	- スキャナ

### 設置されている機器と台数

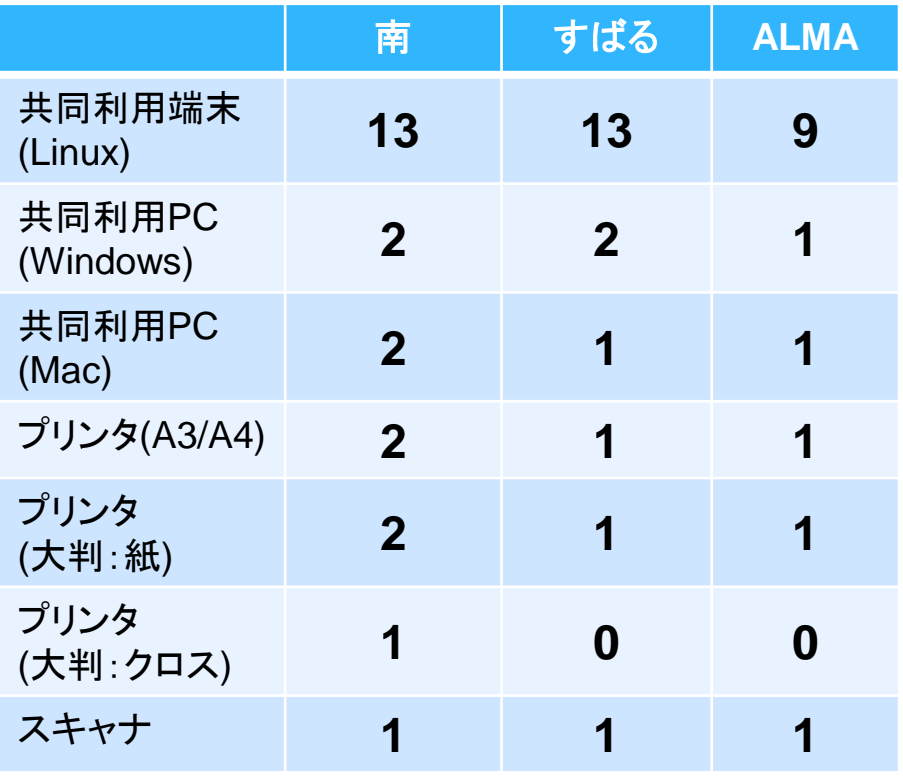

# 共同利用室 **(3)**サポート体制

部屋名 | オペレータ常駐時間

### ❖ オペレータ常駐

• プリンターの使い方、端末の使い方等不明な 点があればお気軽にお声がけください

オペレータ常駐時間

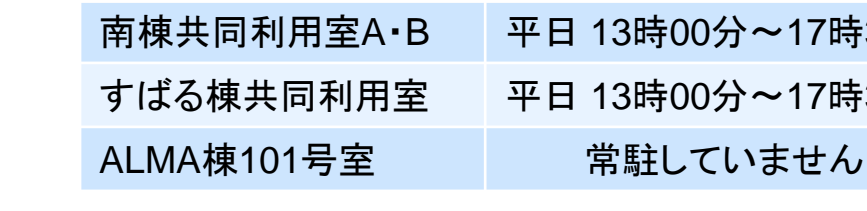

## 問い合わせ先

- オペレータが不在の場合、以下までご連絡ください
	- − ADC共同利用運用開発室(南棟101号室) 内線:3832 対応時間:平日 9時30分〜17時30分 (12時00分〜13時00分を除く)
	- − 問い合わせアドレス: consult@ana.nao.ac.jp
- ALMA棟101号室はチリ観測所が管理していますが、設置された計算機やプリンタ等の管理はADC共同 利用運用開発室が行なっています。問い合わせは以下のようにお願いします。

 $\sim$ 17時30分

→17時30分

- 同室の利用許可について:チリ観測所へ
- 計算機・プリンタ等について: ADC共同利用運用開発室へ

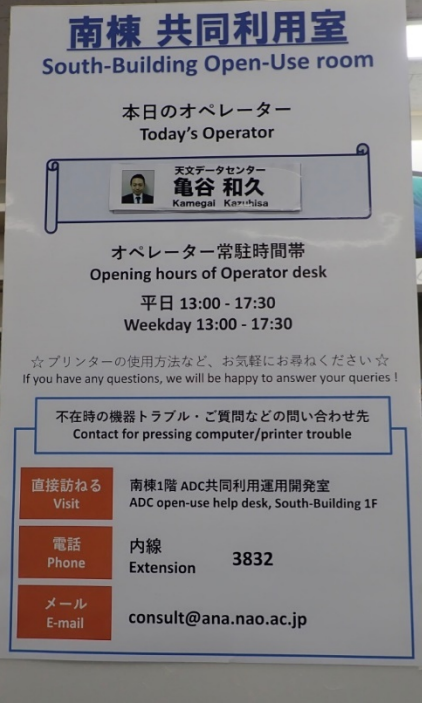

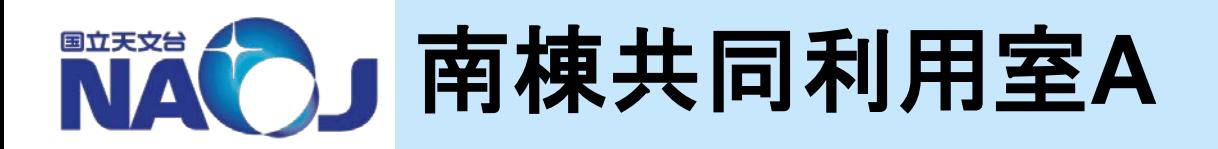

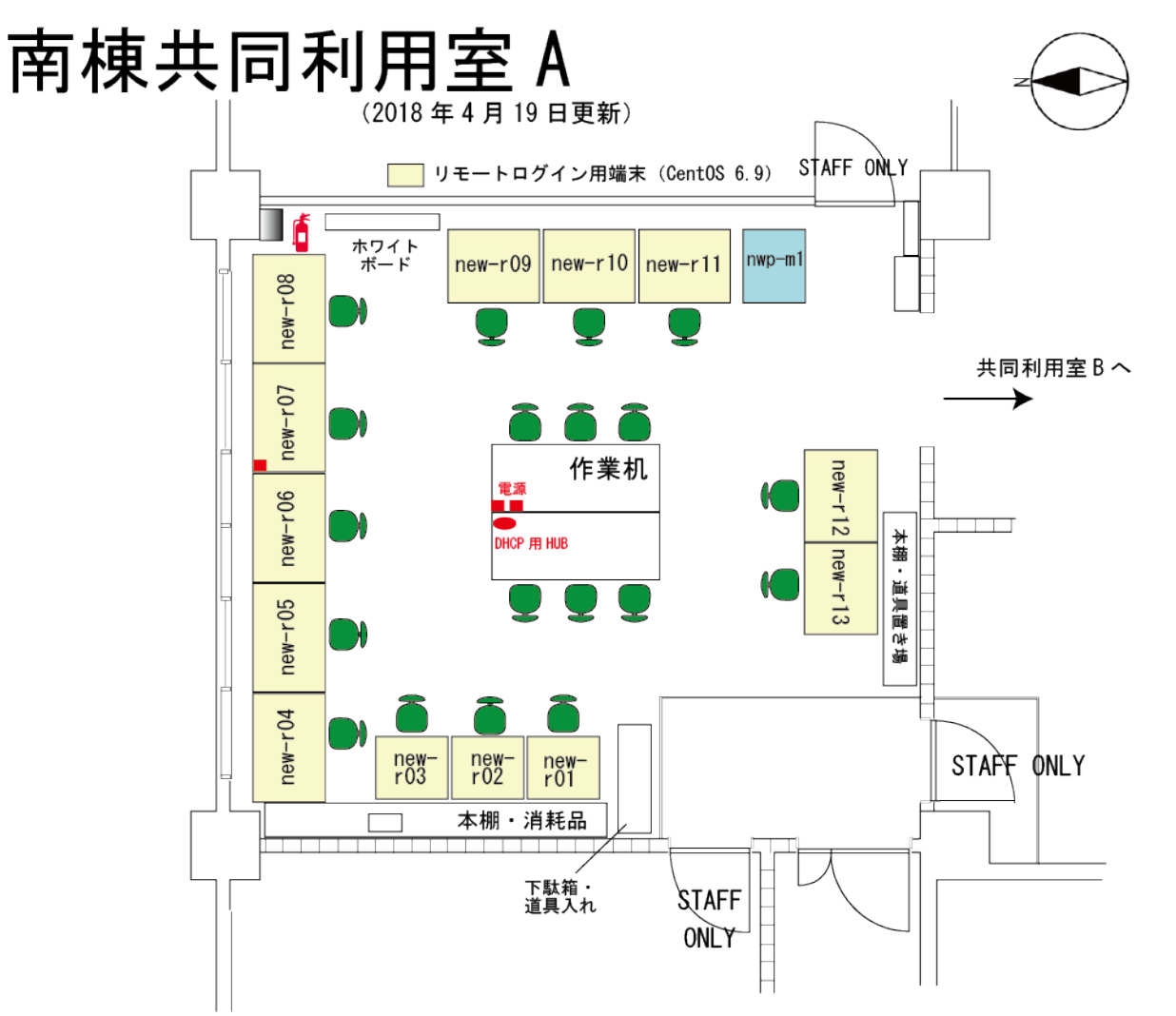

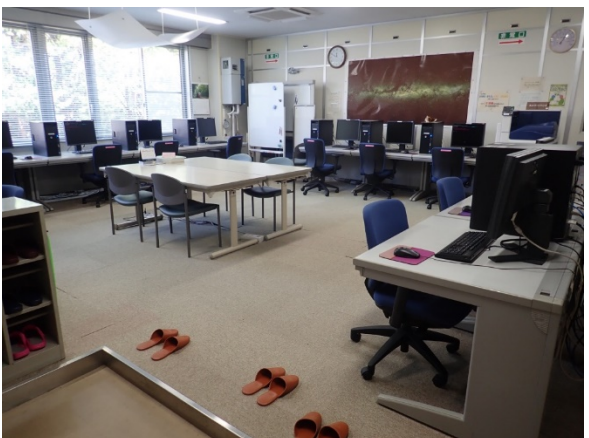

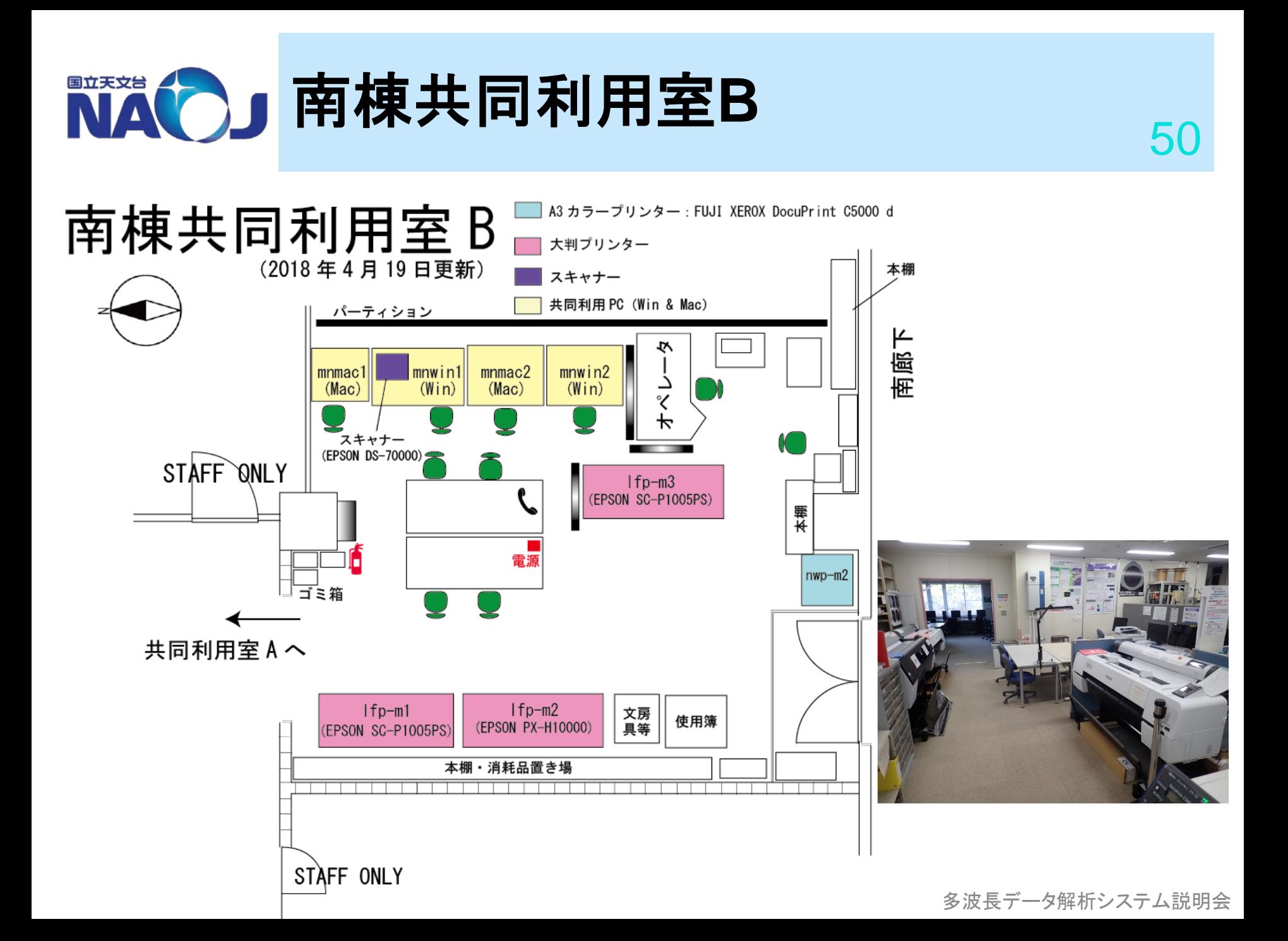

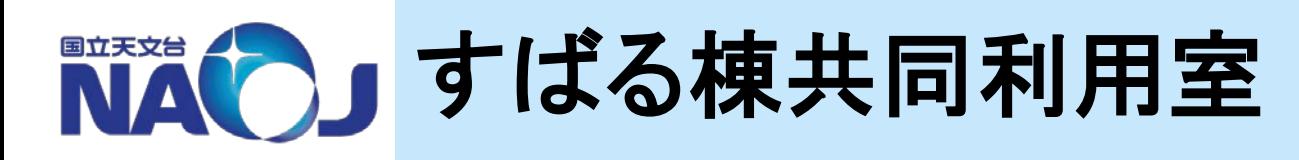

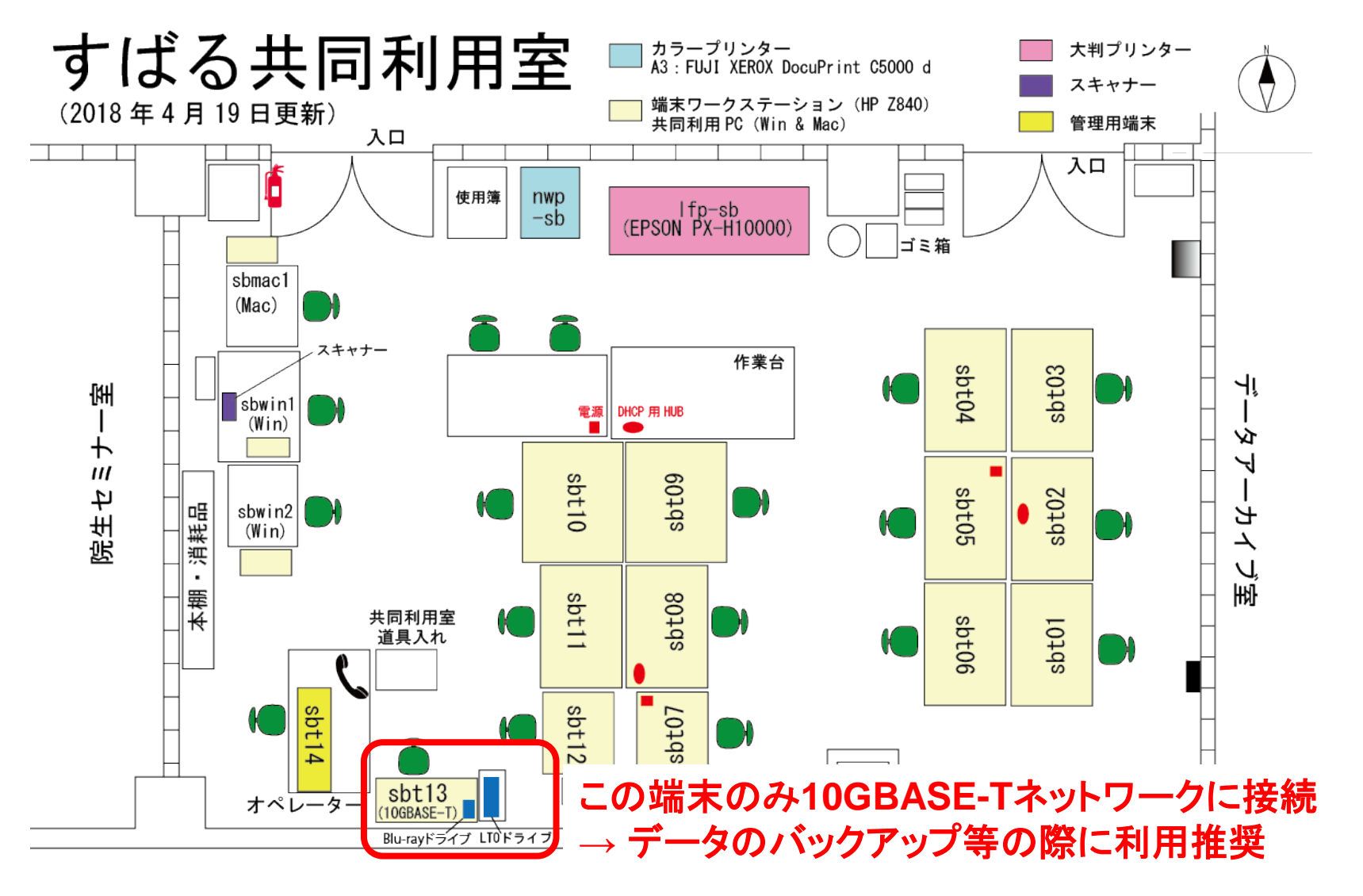

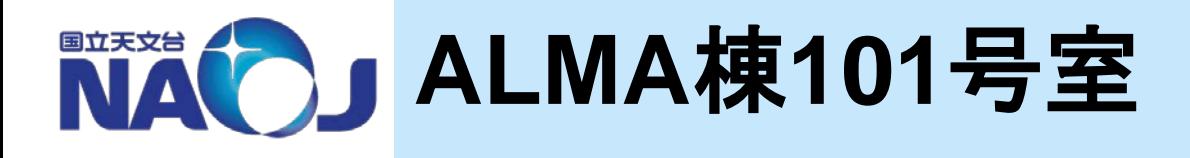

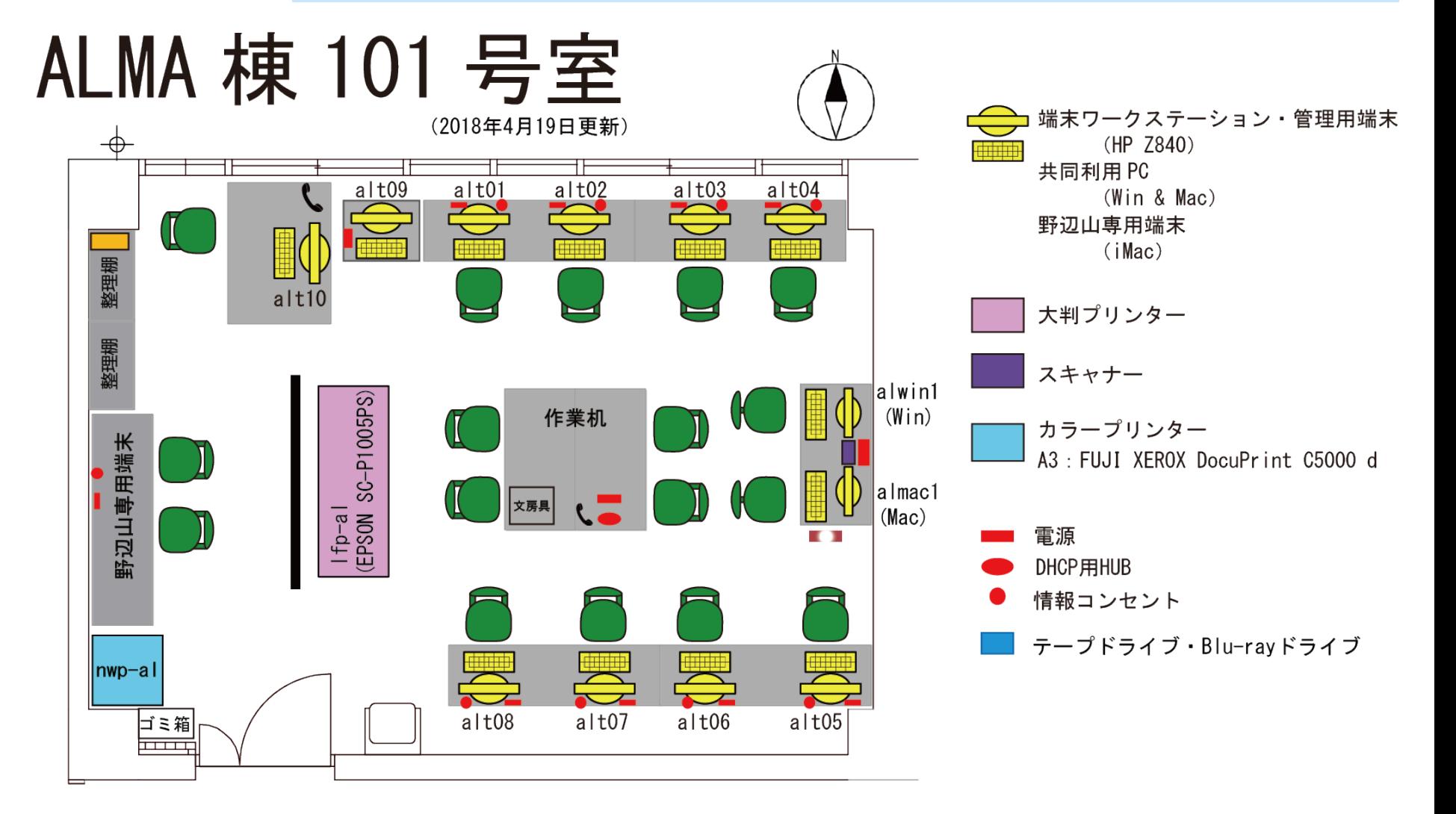

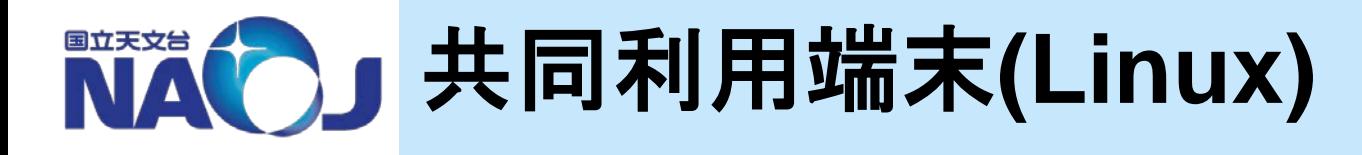

## 端末の種類と利用方法

- ① リモートログイン用端末 [南棟]
	- − 多波長解析システムのアカウントを持たない方も利用可能
	- − 画面に表示されるアカウント名/1日限定パスワードを使用
- ② 端末ワークステーション [すばる棟・ALMA棟]
	- − 多波長解析システムの一部
	- − 解析サーバ群とほぼ同じOSとソフト
	- − 多波長解析システムのアカウント名/パスワードを使用

※どちらもログイン後「startx」コマンドを実行するとデスクトップ環境が起動します。

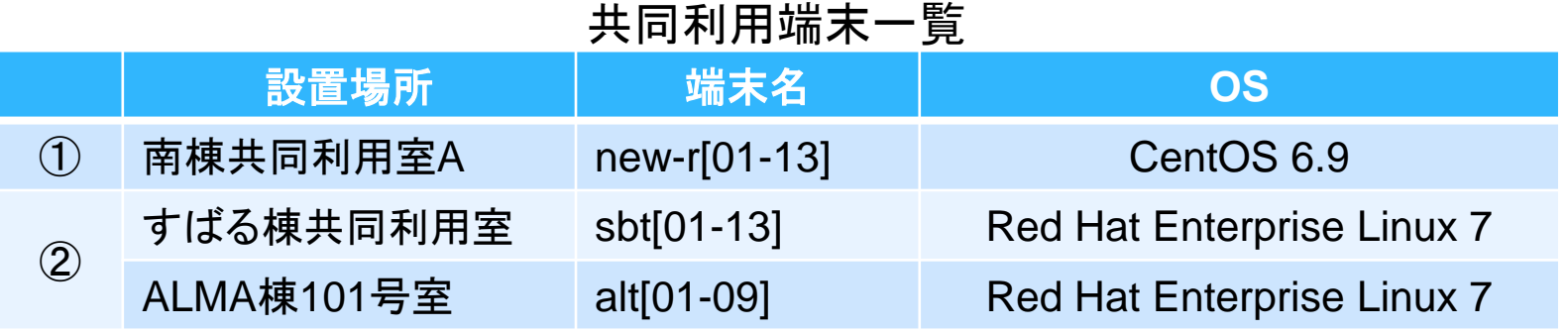

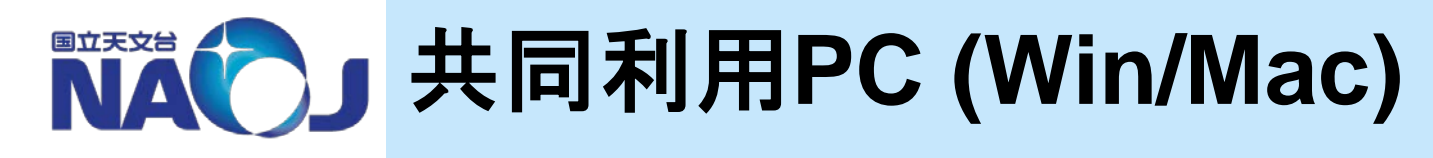

# 用途

- ポスター印刷、作成
- その他、PCで行う作業
- データ解析 ※長時間の占有利用は避けてください

# インストール済みソフト

• ブラウザ、Microsoft Office、Adobe CC、ファイル転送ソフト等々

# 利用方法

- 「kyoudou」アカウントでログイン(パスワードは本体に記載)
- 個人ファイルはデスクトップの「Users」に入れる
- 使用後の処理
	- − 個人ファイルを削除
	- − 使用したアプリケーションを閉じる
	- − ログアウトや電源オフは行わないでください

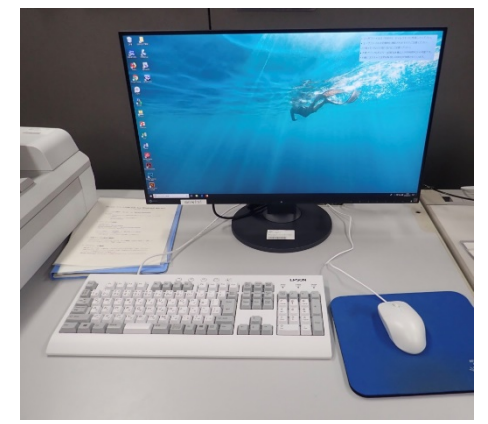

共同利用PC

54

2018年4月24日 多波長データ解析システム説明会

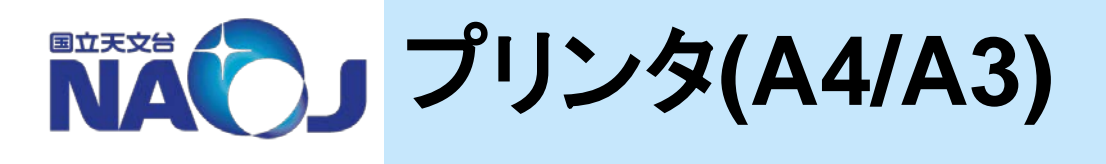

### 機種

- Fuji Xerox Docuprint C5000 d (最大出力用紙:A3)
- 用紙はA4とA3が装填されています
- 使用方法
	- 共同利用PCから使用
	- 個人PCにドライバをインストールして使用
- 個人**PC**から使用する際の設定
	- 下記のIPを持つネットワークプリンタとして設定してください
- 消耗品
	- 用紙、トナー等の予備品はプリンタ付近に設置されています
	- 必要に応じて使用者が補充、交換していただいて構いません
	- トナーを交換された際は、消耗品交換簿に記入をお願いします

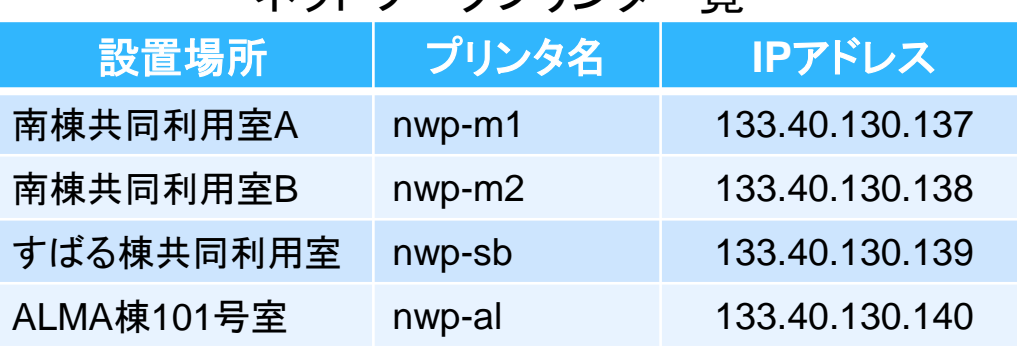

### ネットワークプリンター覧

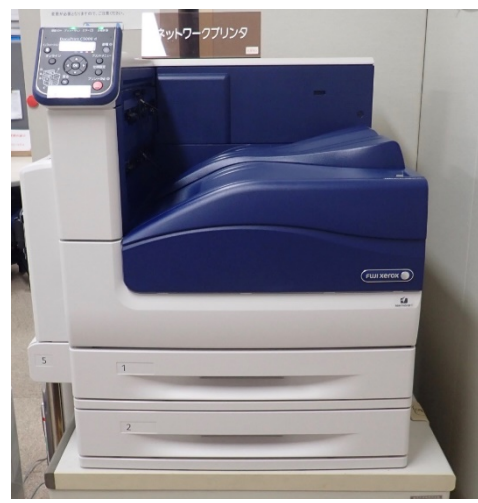

55

プリンタ

2018年4月24日 多波長データ解析システム説明会

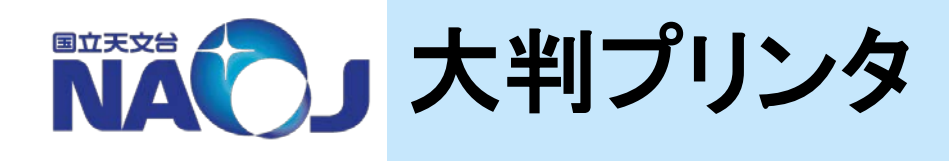

### 大判プリンタの種類

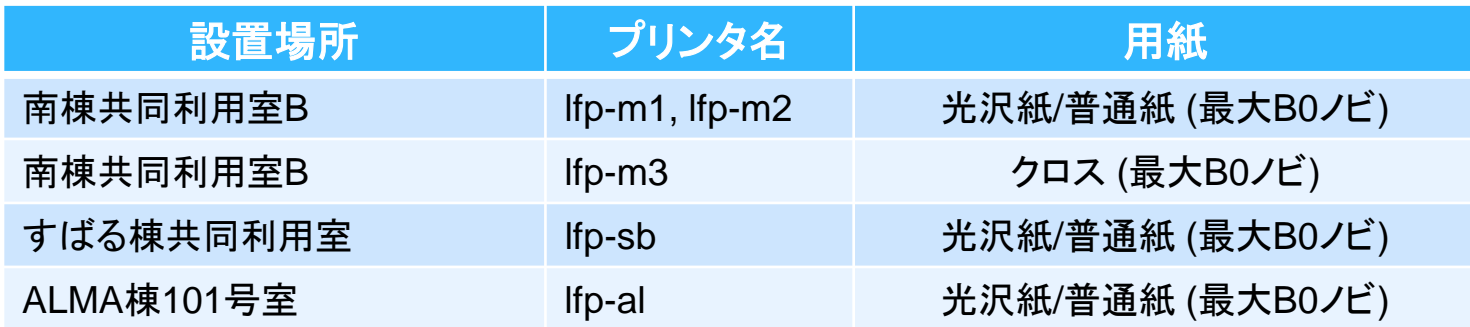

◆ 使用方法 ※不明な点はオペレータあるいは共同利用運用開発室へお尋ねください

- 各共同利用室の共同利用PCからのみ利用可 (個人PCからは出力できません)
- 各共同利用PCに設定されている印刷キューを使用
	- 非PostScriptキュー: 「(プリンタ名)」
	- − PostScriptキュー: 「(プリンタ名)\_postscript」
- 使用後は
	- − 使用簿に記入してください
	- − ゴミ等は各自で処理し、次の利用者が使える状態にしてください。
- 消耗品が切れた場合
	- − オペレーターがいない場合は、利用者が交換しても構いません。
	- − その場合は、消耗品交換簿への記入をお願いします。
- カッター、カッターマットがあります。ご自由にお使いください

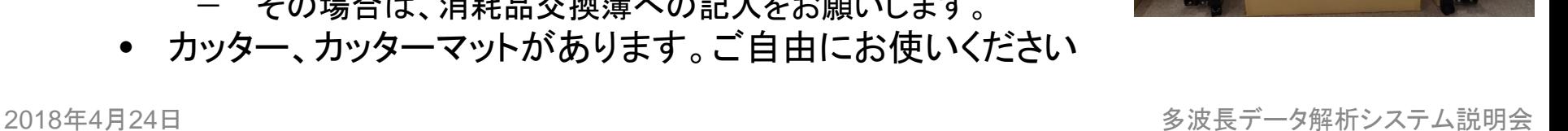

大判プリンタ

↑消耗<mark>品(トナー)</mark>

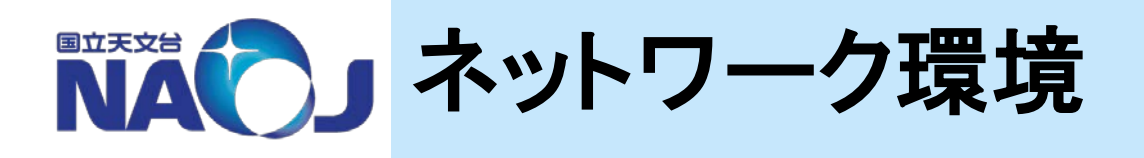

# 共同利用室では、以下のネットワークを使用可能です。 有線

- DHCP接続用ハブに接続
	- − 台外NWと同じ扱い。台内NWには接続不可。
	- − LANケーブルは、ハブに接続されているものを使用可。足りなけれ ば貸し出しも可能です。ご希望の際はオペレータ等へご連絡ください。
- 無線
	- NAOJ職員 SSID: naoj-wpa他
	- NAOJ職員以外 SSID: naoj-open
		- − パスワードは職員にお尋ねいただくか、 デジタルサイネージ端末をご覧ください。
		- − デジタルサイネージ端末の場所
			- > 南棟1階ロビー奥
			- > すばる棟1階正面入口脇
			- > ALMA棟101号室

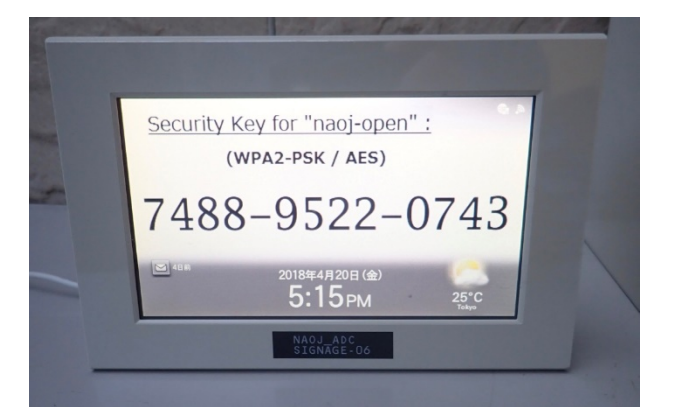

デジタルサイネージ

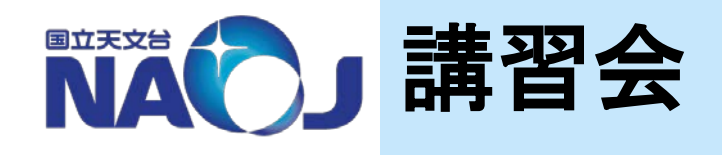

### **ADC**では各種講習会を開催しています

- 主な対象:天文学の研究を行う研究者・大学院生
- 多波長解析システムのユーザーではなくても受講できます
- 過去の講習会資料:https://www.adc.nao.ac.jp/J/cc/public/koshu\_shiryo.html
- 講習会についてのご意見、ご要望もお寄せください

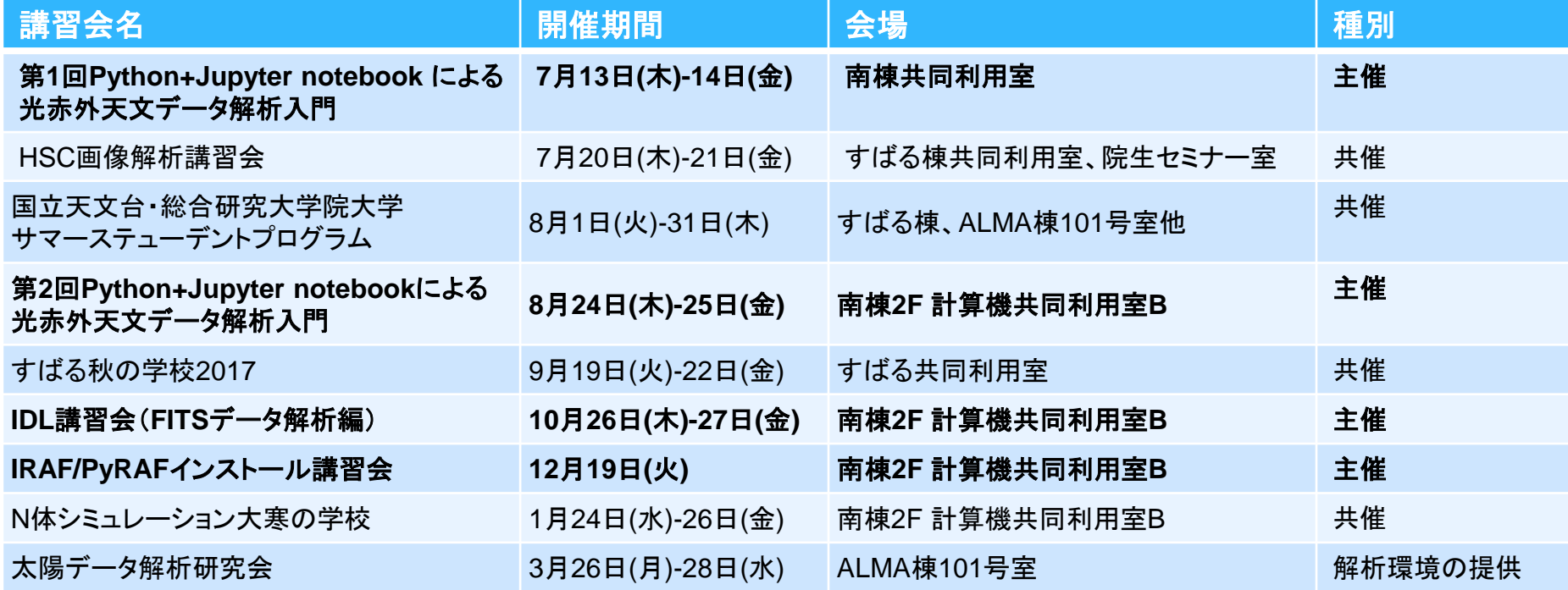

### 2017年度講習会開催実績

2018年4月24日 多波長データ解析システム説明会

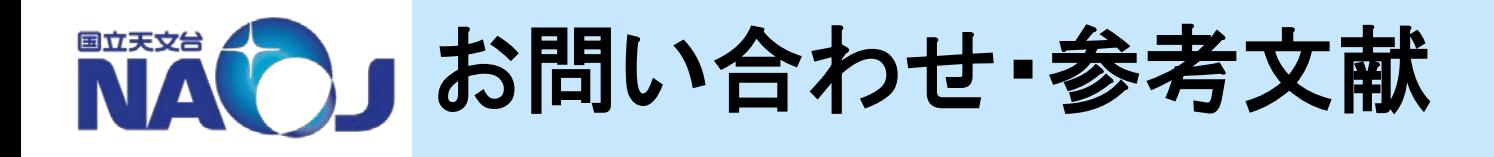

# **ADC**共同利用運用開発室

- メール:consult@ana.nao.ac.jp
- 電話: 内線 3832 (外線の場合は 0422-34-3832)
- 場所:南棟101号室

(開室時間:平日9時30分〜17時30分)

# ユーザーガイド

https://www.adc.nao.ac.jp/J/cc/misc/lm2018/html/index.html

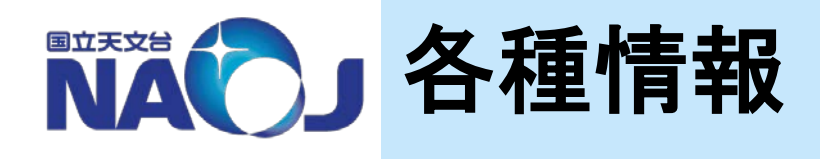

## 多波長データ解析システムに関する情報が天文データセンター **(ADC)** の **Web** ページで公開されています。ご活用下さい。

### **https://www.adc.nao.ac.jp/** 「**ADC**トップページ」 **→** 「多波長データ解析システム**/**計算機共同利用」

### ☆ 各種申請

- 新規アカウント、VPN、その他の申請フォーム
- ユーザーズガイド
	- 多波長データ解析システムの詳しい利用方法の解説 (html版, PDF版)
- **FAQ**
	- 多波長データ解析システム利用に関するよくある質問と回答(随時更新)
- ◆ 稼働状況
	- 現在のシステム稼働状況
		- (サーバ毎のログインユーザ数、 CPU, メモリ、ディスク使用状況、など)
- メンテナンス情報
	- システムの定期メンテナンス実施予定
- ☆ お知らせ
	- ユーザメーリングリストでお知らせした過去の情報、など

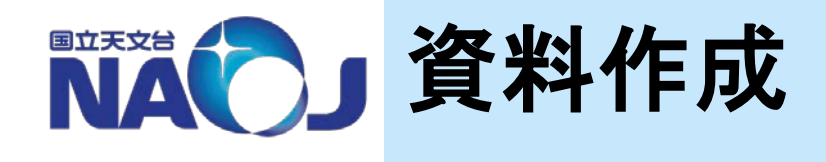

# ADC共同利用運用開発室

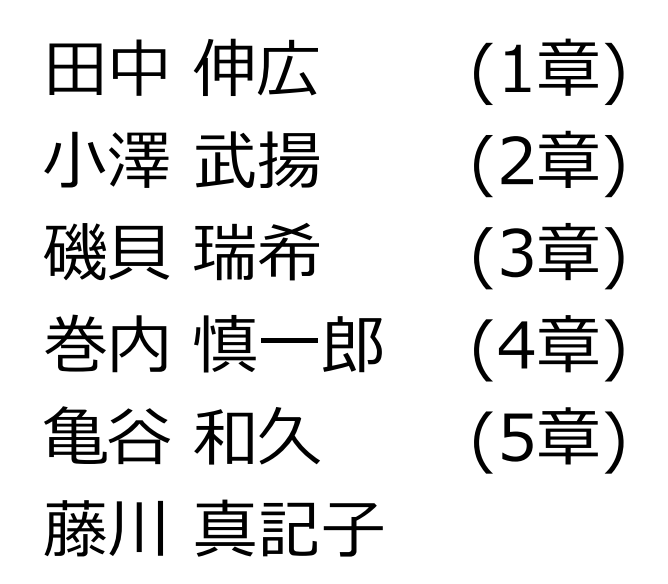

**consult@ana.nao.ac.jp** *(0422-34-)3832*